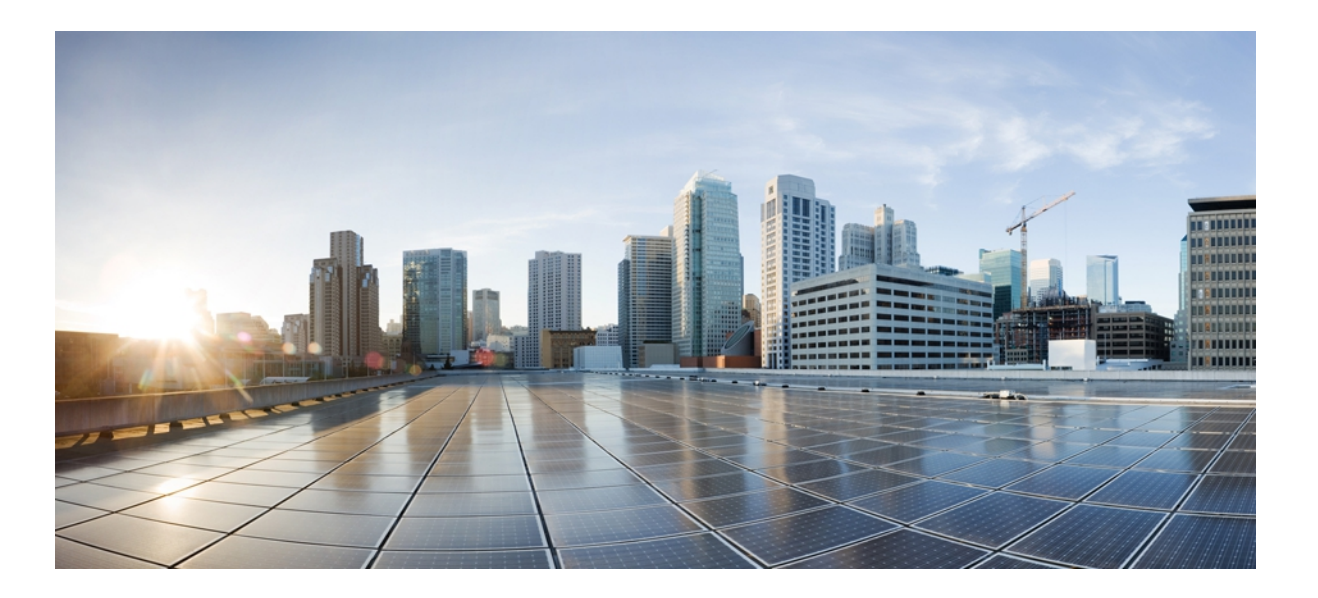

## **IP Switching Command Reference, Cisco IOS XE Release 3SE (Catalyst 3850 Switches)**

**First Published:** January 13, 2013 Last Modified: January 13, 2013

## **Americas Headquarters**

Cisco Systems, Inc. 170 West Tasman Drive San Jose, CA 95134-1706 USA http://www.cisco.com Tel: 408 526-4000 800 553-NETS (6387) Fax: 408 527-0883

© Cisco Systems, Inc. All rights reserved.

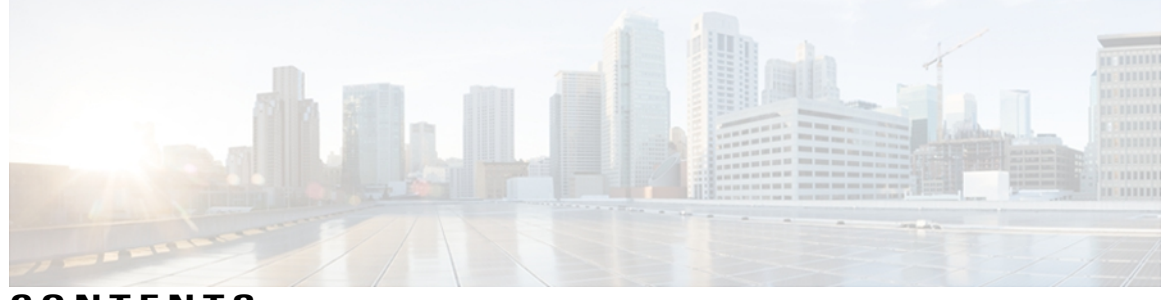

## **CONTENTS**

 $\overline{\phantom{a}}$ 

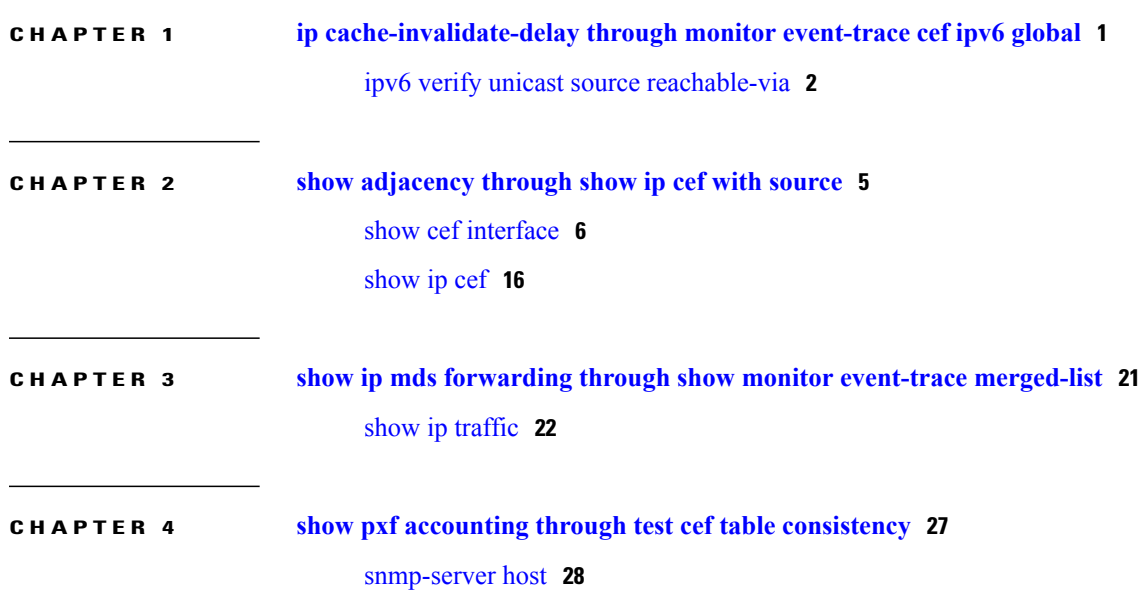

 $\overline{\phantom{a}}$ 

I

<span id="page-4-0"></span>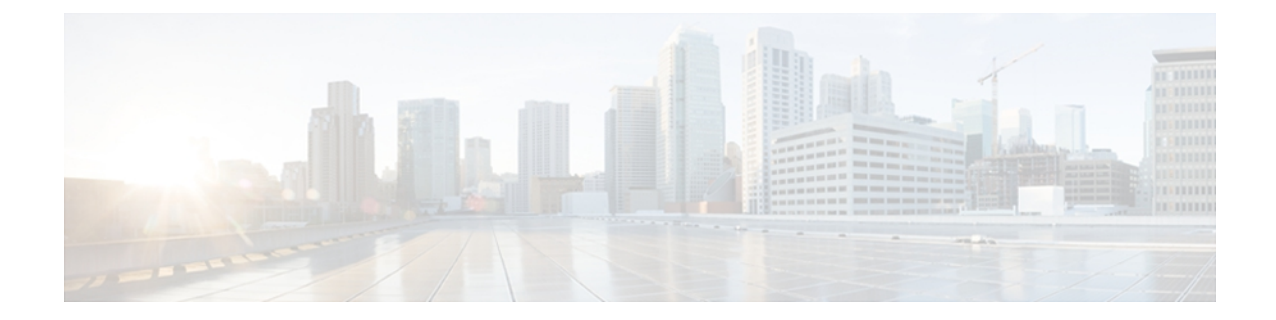

# **ip cache-invalidate-delay through monitor event-trace cef ipv6 global**

• ipv6 verify unicast source [reachable-via,](#page-5-0) page 2

Г

## <span id="page-5-0"></span>**ipv6 verify unicast source reachable-via**

To verify that a source address exists in the FIB table and enable Unicast Reverse Path Forwarding (Unicast RPF), use the **ipv6 verifyunicastsource reachable-via** command in interface configuration mode. To disable URPF, use the **no** form of this command.

**ipv6 verify unicast source reachable-via** {**rx| any**} **[allow-default] [allow-self-ping]** [ *access-list-name* ] **no ipv6 verify unicast**

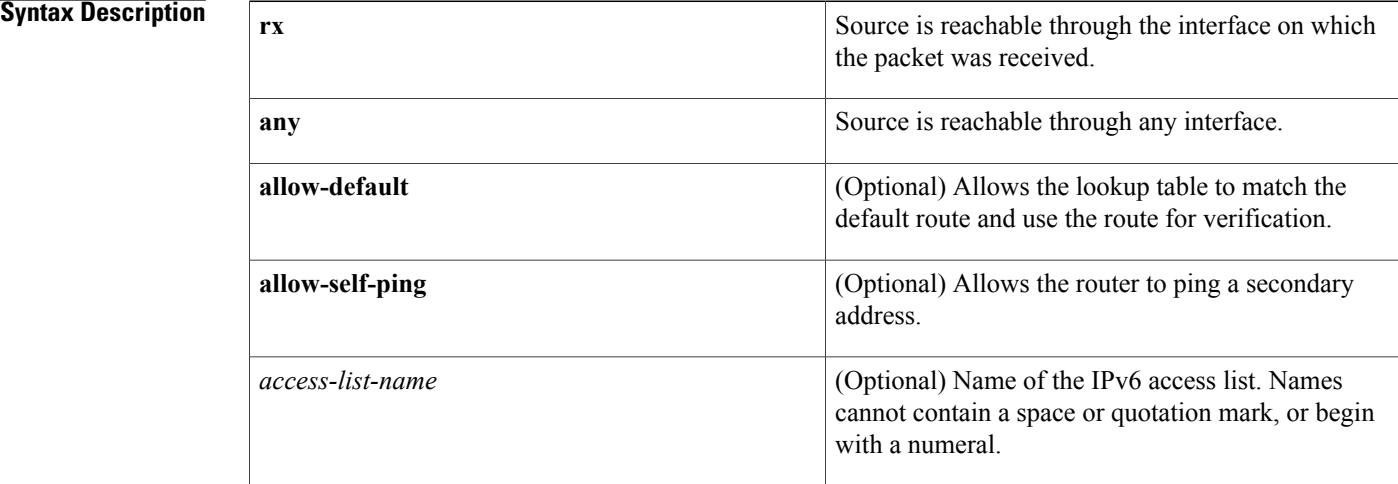

#### **Command Default** Unicast RPF is disabled.

### **Command Modes** Interface configuration (config-if)

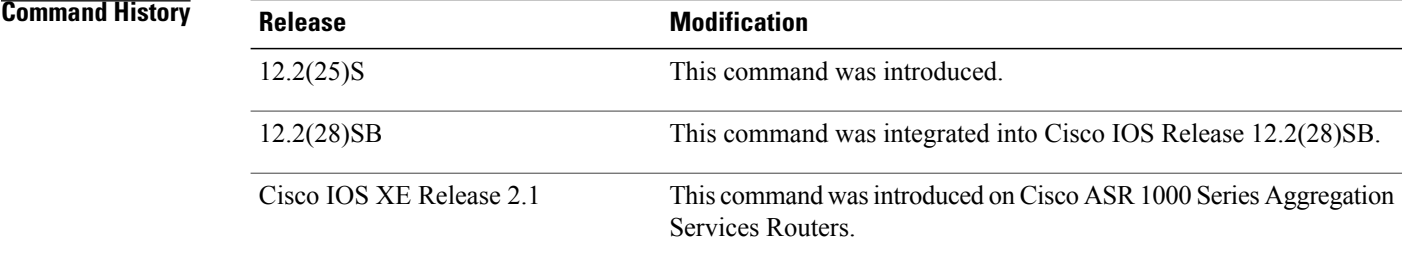

**Usage Guidelines** The **ipv6 verify unicast reverse-path** command is used to enable Unicast RPF for IPv6 in loose checking mode.

Use the **ipv6 verify unicast source reachable-via**command to mitigate problems caused by malformed or forged (spoofed) IP source addresses that pass through an IPv6 router. Malformed or forged source addresses can indicate denial-of-service (DoS) attacks based on source IPv6 address spoofing.

The URPF feature checks to see if any packet received at a router interface arrives on one of the best return paths to the source of the packet. The feature does this by doing a reverse lookup in the CEF table. If URPF does not find a reverse path for the packet, U RPF can drop or forward the packet, depending on whether an access control list (ACL) is specified in the **ipv6 verify unicast source reachable-via** command. If an ACL is specified in the command, then when (and only when) a packet fails the URPF check, the ACL is checked to see if the packet should be dropped (using a deny statement in the ACL) or forwarded (using a permit statement in the ACL). Whether a packet is dropped or forwarded, the packet is counted in the global IP traffic statistics for U RPF drops and in the interface statistics for Unicast RPF.

If no ACL is specified in the **ipv6 verify unicast source reachable-via** command, the router drops the forged or malformed packet immediately and no ACL logging occurs. The router and interface Unicast RPFcounters are updated.

U RPF events can be logged by specifying the logging option for the ACL entries used by the **ipv6 verify unicast source reachable-via** command. Log information can be used to gather information about the attack, such as source address, time, and so on.

**Examples** The following example enables Unicast RPF on any interface:

ipv6 verify unicast source reachable-via any

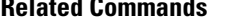

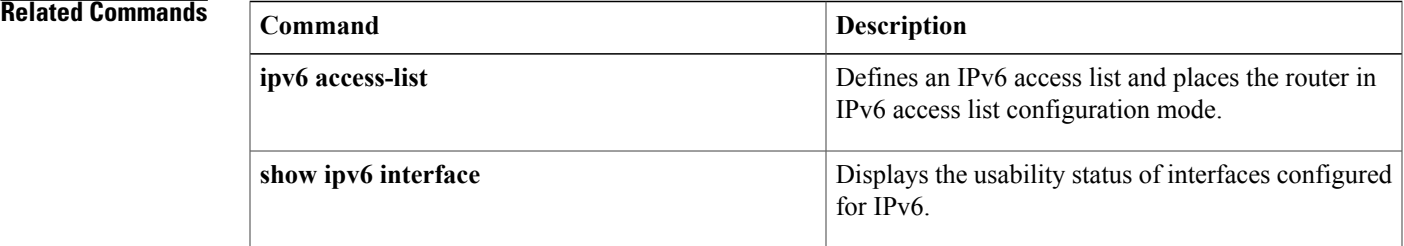

 $\overline{\phantom{a}}$ 

I

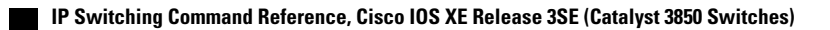

<span id="page-8-0"></span>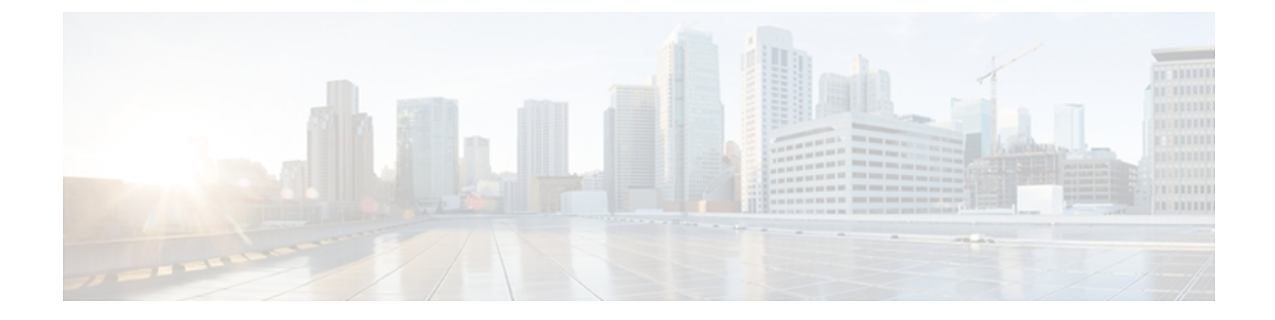

# **show adjacency through show ip cef with source**

- show cef [interface,](#page-9-0) page 6
- [show](#page-19-0) ip cef, page 16

 $\mathbf I$ 

I

## <span id="page-9-0"></span>**show cef interface**

To display detailed Cisco Express Forwarding information for a specified interface or for all interfaces, use the **show cef interface**command in user EXEC or privileged EXEC mode.

**show cef interface** [*type number*] [**statistics| detail| internal| brief**| **policy-statistics** [**input| output**]]

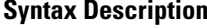

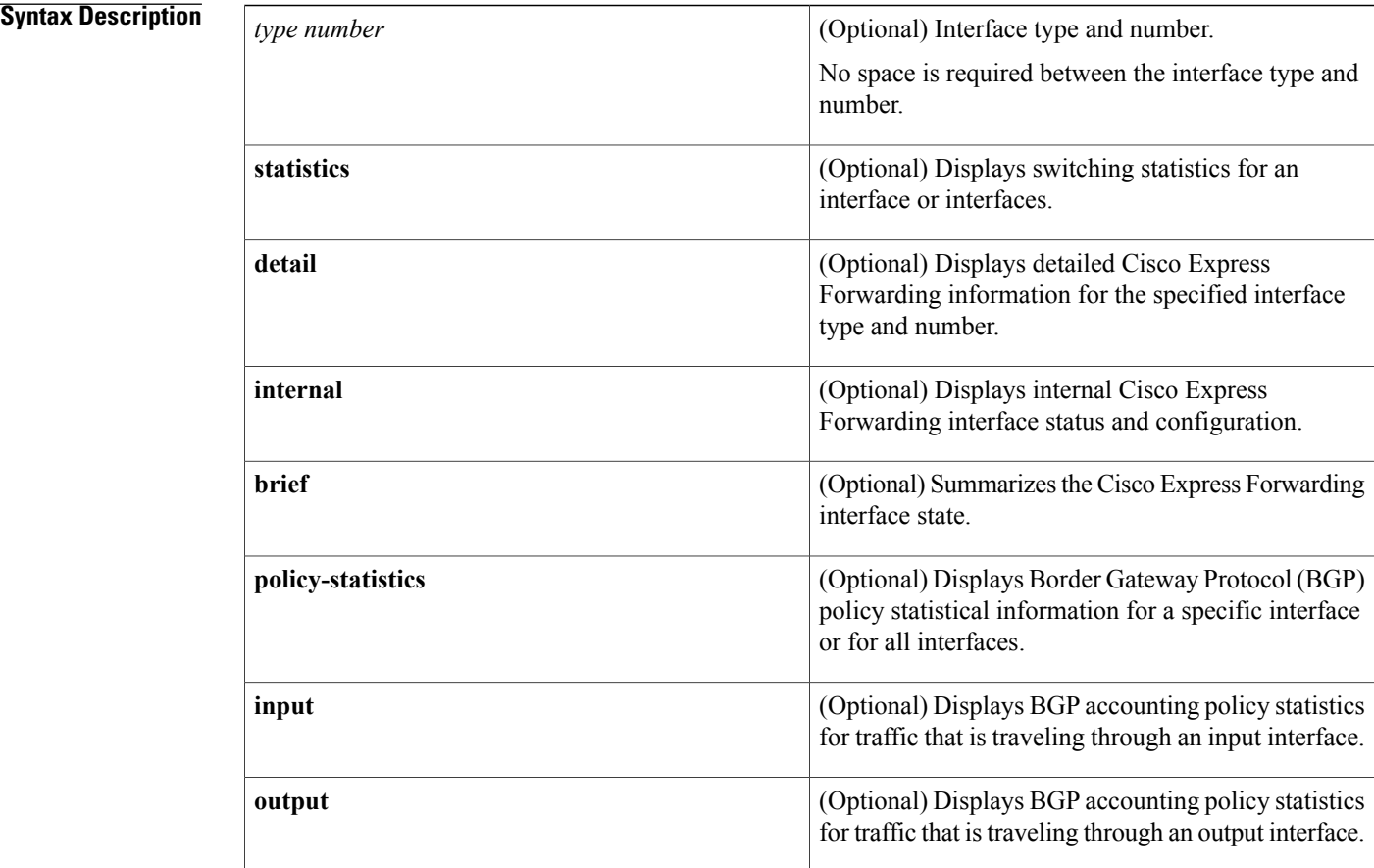

### **Command Modes** User EXEC (>) Privileged EXEC (#)

#### *Command History*

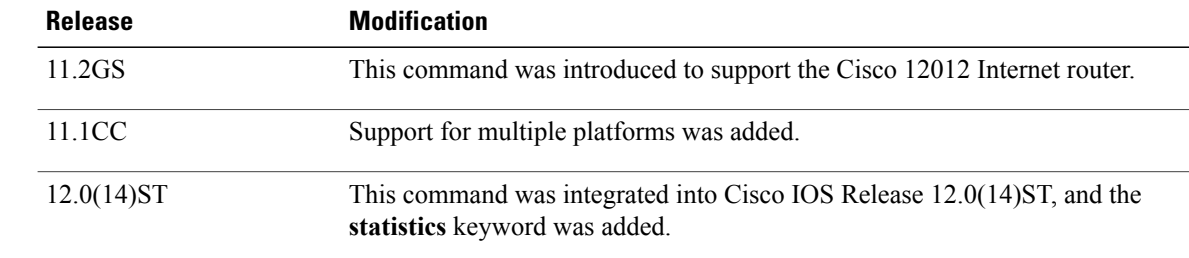

**Usage Guidelines** 

Г

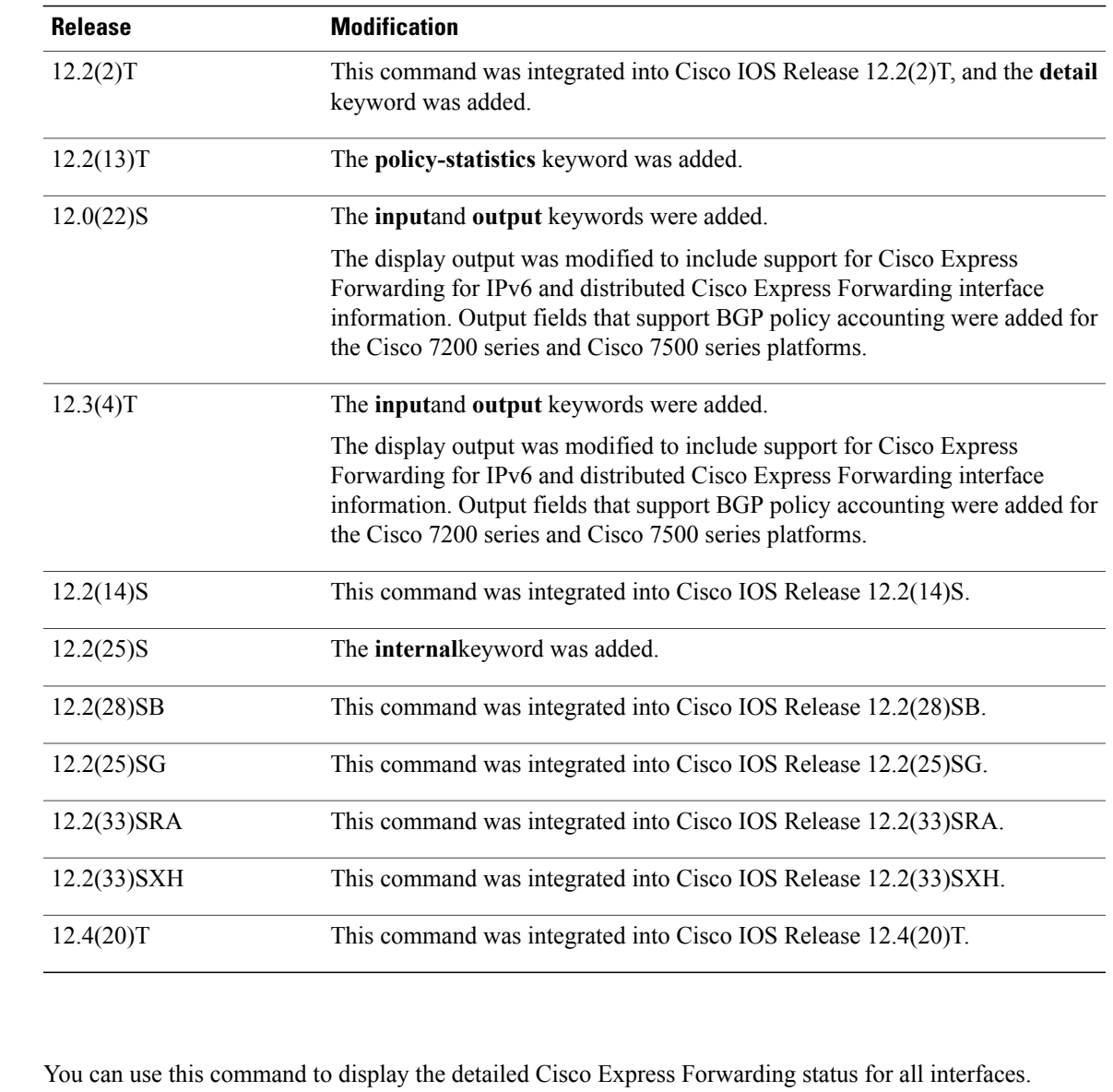

Values entered for the *type*and *number* arguments display Cisco Express Forwarding status information for the specified interface type and number.

The **policy-statistics**, **input**, and **output** keywords are available only on distributed switching platforms.

**Examples** The following example shows how to display a summary of Cisco Express Forwarding information for an interface named Ethernet 3/0:

> Router# **show cef interface ethernet 3/0 brief** Interface 1P-Address Status Switching<br>Ethernet3/0 10.0.212.6 up CEF  $E$ thernet3/0 Router#

The following is sample output from the **show cef interface**command for Fast Ethernet interface 1/0/0 with BGP policy accounting configured for input traffic:

```
Router# show cef interface fastethernet 1/0/0
FastEthernet1/0/0 is up (if_number 6)
  Corresponding hwidb fast if number 6
  Corresponding hwidb firstsw->if number 6
  Internet address is 10.1.1.1/24
  ICMP redirects are always sent
  Per packet load-sharing is disabled
  IP unicast RPF check is disabled
  Inbound access list is not set
  Outbound access list is not set
  IP policy routing is disabled
 BGP based policy accounting on input is enabled
 BGP based policy accounting on output is disabled
Hardware idb is FastEthernet1/0/0 (6)
  Software idb is FastEthernet1/0/0 (6)
  Fast switching type 1, interface type 18
  IP Distributed CEF switching enabled
  IP Feature Fast switching turbo vector
  IP Feature CEF switching turbo vector
  Input fast flags 0x100, Output fast flags 0x0, Flags 0x0
  ifindex 7(7)
  Slot 1 Slot unit 0 VC -1
  Transmit limit accumulator 0xE8001A82 (0xE8001A82)
  IP MTU 1500
```
The following is sample output from the **show cef interface detail** command for Ethernet interface 1/0/0:

```
Router# show cef interface ethernet 1/0/0 detail
FastEthernet1/0/0 is up (if number 6)
  Corresponding hwidb fast \overline{if} number 6
  Corresponding hwidb firstsw->if number 6
  Internet address is 10.1.1.1/24
  ICMP redirects are always sent
  Per packet load-sharing is disabled
  IP unicast RPF check is disabled
  Inbound access list is not set
  Outbound access list is not set
  IP policy routing is disabled
  BGP based policy accounting on input is enabled
  BGP based policy accounting on output is disabled
  Hardware idb is FastEthernet1/0/0 (6)
  Software idb is FastEthernet1/0/0 (6)
  Fast switching type 1, interface type 18
  IP Distributed CEF switching enabled
  IP Feature Fast switching turbo vector
  IP Feature CEF switching turbo vector
  Input fast flags 0x100, Output fast flags 0x0, Flags 0x0
  ifindex 7(7)
  Slot 1 Slot unit 0 VC -1
  Transmit limit accumulator 0xE8001A82 (0xE8001A82)
  IP MTU 1500
```
The following is sample output from the **show cef interface Null 0 detail** command:

```
Router# show cef interface null 0 detail
Null0 is up (if_number 1)
  Corresponding hwidb fast if number 1
  Corresponding hwidb firstsw->if number 1
  Internet Protocol processing disabled
  Interface is marked as nullidb
  Packets switched to this interface on linecard are dropped to next slow path
  Hardware idb is Null0
  Fast switching type 13, interface type 0
  IP CEF switching enabled
  IP Feature CEF switching turbo vector
  Input fast flags 0x0, Output fast flags 0x0
  ifindex 0(0)
  Slot -1 Slot unit -1 VC -1
```

```
Transmit limit accumulator 0x0 (0x0)
  IP MTU 1500
The following is sample output for internal Cisco Express Forwarding interface status and configuration for
the Ethernet 3/1 interface:
```

```
Router# show cef interface ethernet 3/1 internal
Ethernet3/1 is up (if_number 13)
  Corresponding hwidb fast_if_number 13
  Corresponding hwidb firstsw->if number 13
  Internet address is 10.0.212.6/\overline{2}4ICMP redirects are always sent
  Per packet load-sharing is disabled
  IP unicast RPF check is disabled
  Inbound access list is not set
  Outbound access list is not set
  IP policy routing is disabled
  BGP based policy accounting on input is disabled
  BGP based policy accounting on output is disabled
  Hardware idb is Ethernet3/1
  Fast switching type 1, interface type 63
  IP CEF switching enabled
  IP CEF switching turbo vector
  IP CEF turbo switching turbo vector
  IP prefix lookup IPv4 mtrie 8-8-8-8 optimized
  Input fast flags 0x0, Output fast flags 0x0
  ifindex 11(11)
  Slot 3 Slot unit 0 VC -1
  Transmit limit accumulator 0x0 (0x0)
  IP MTU 1500
 Subblocks:
  IPv6: enabled 1 unreachable FALSE redirect TRUE mtu 1500 flags 0x0
        link-local address is FE80::20C:CFFF:FEF9:4854
        Global unicast address(es):<br>10:6:6:6:20C:CFFF:FEF9:4854,
                                      subnet is 10:6:6:6::/64 [EUI]
  IPv4: Internet address is 10.0.212.6/24
        Broadcast address 255.255.255.255
        Per packet load-sharing is disabled
        IP MTU 1500
```
The table below describes the significant fields shown in the displays.

**Table 1: show cef interface Field Descriptions**

| <b>Field</b>                        | <b>Description</b>                                                                                                    |
|-------------------------------------|----------------------------------------------------------------------------------------------------|
| FastEthernet $1/0/0$ is up          | Indicates type, number, and status of the interface.                                                                                       |
| Internet address is                 | Internet address of the interface.                                                                                                    |
| ICMP redirects are always sent      | Indicates how packet forwarding is configured.                                                                                             |
| Per packet load-sharing is disabled | Indicates status of load sharing on the interface.                                                                                         |
| IP unicast RPF check is disabled    | Indicates status of IP unicast Reverse Path Forwarding<br>(RPF) check on the interface.                                                    |
| Inbound access list is not set      | Indicates the number or name of the inbound access<br>list if one is applied to this interface. Also indicates<br>whether the list is set. |

 $\mathbf{I}$ 

T

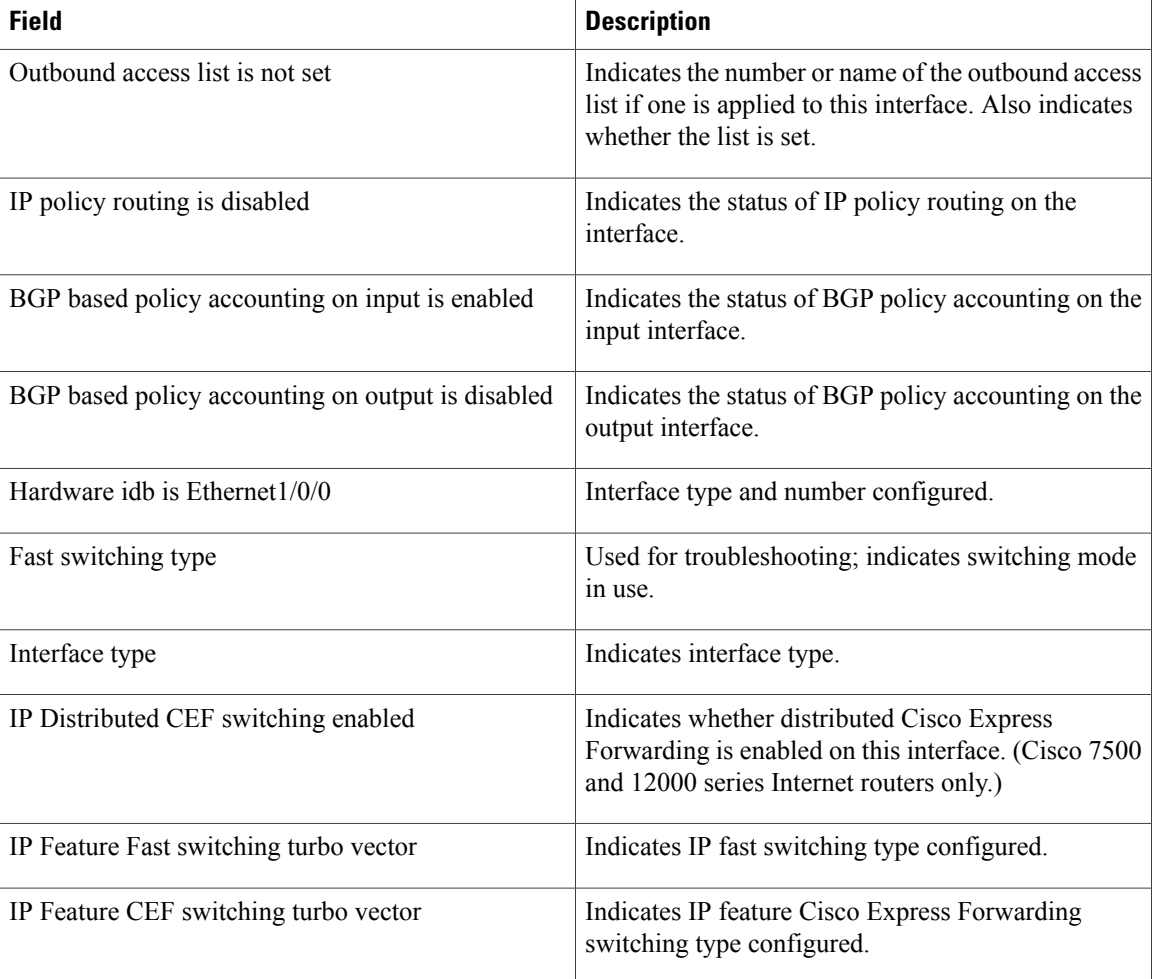

 $\mathbf I$ 

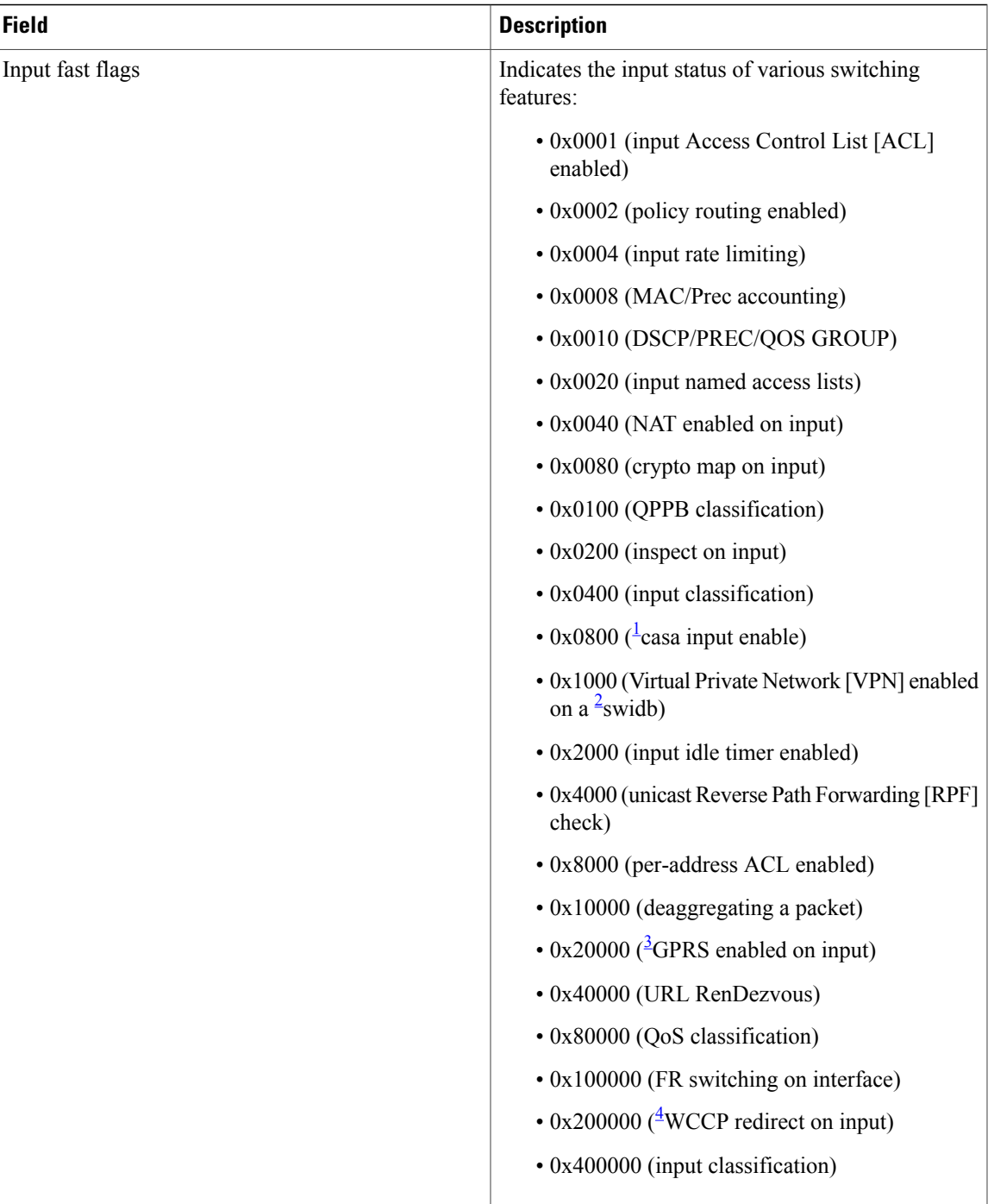

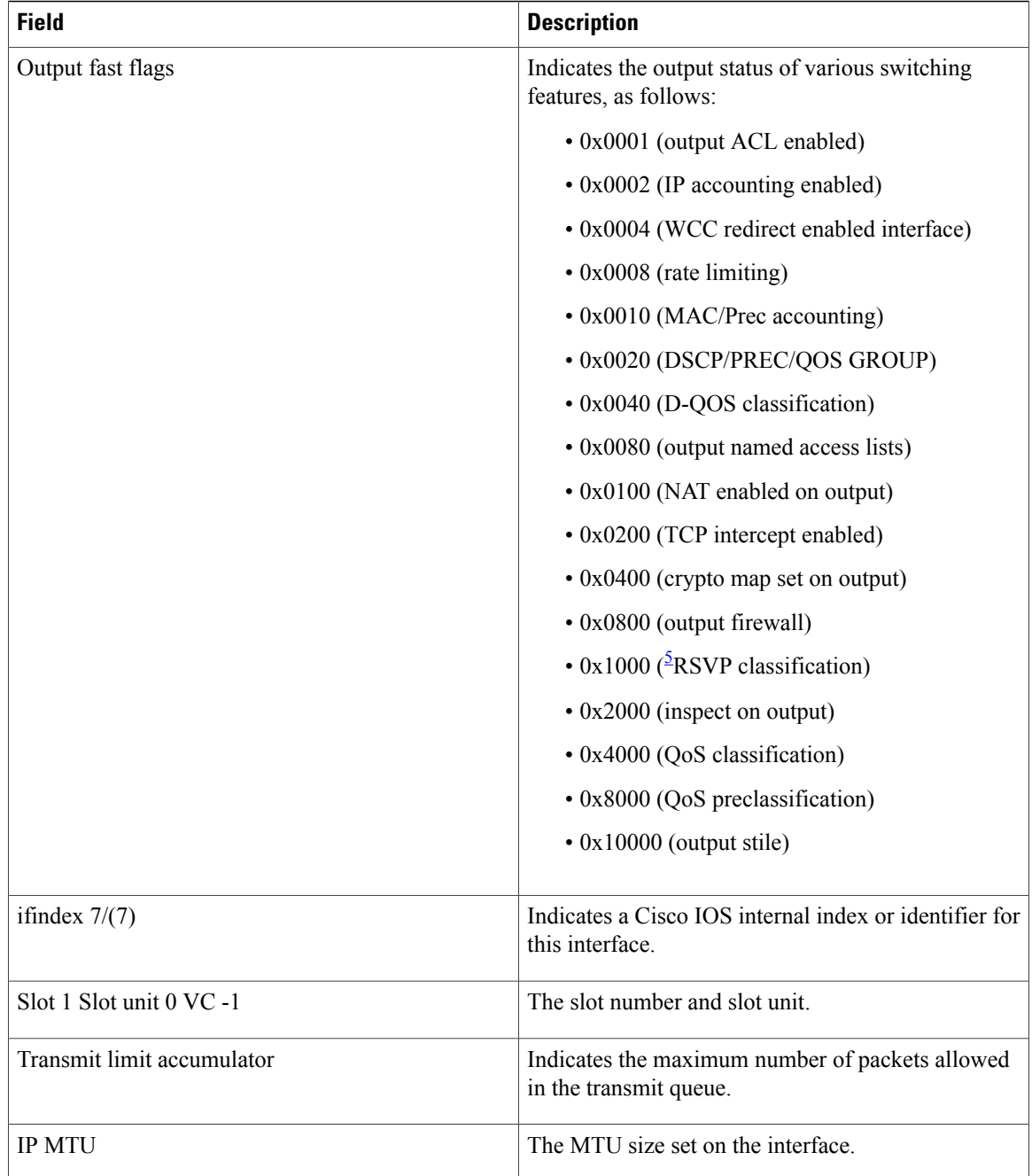

<span id="page-15-4"></span><span id="page-15-3"></span><span id="page-15-2"></span><span id="page-15-1"></span><span id="page-15-0"></span>1 Cisco applications and services architecture (CASA)

2 Software interface descriptor block (SWIDB)

3 General packet radio system (GPRS)

4 Web cache communication protocol (WCCP)<br>5 Resource reservation protocol (RSVP)

Resource reservation protocol (RSVP)

The following is sample output from the **show cef interface command** using the **policy-statistics**keyword:

ι

Router# **show cef interface policy-statistics**

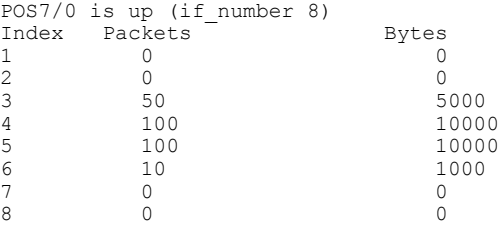

The following is sample output from the **show cef interface** command using the **policy-statistics** keyword. It shows policy statistics for Ethernet interface 1/0.

```
Router# show cef interface ethernet 1/0 policy-statistics
Ethernet1/0 is up (if_number 3)
 Corresponding hwidb fast_if_number 3
Corresponding hwidb firstsw->if_number 3<br>Index Packets Bytes
   ex Packets Bytes<br>1 0 0
   1 0 0 0
   2 0 0
   3 0 0
   4 0 0
   5 0 0
   6 0 0
   7 0 0
```
0 0

The following is sample output from the **show cef interface** command using the **policy-statistics** keyword. It shows policy statistics for Fast Ethernet interface 1/0/0 with the policy accounting based on input traffic.

Router# **show cef interface fastethernet 1/0/0 policy-statistics input**

```
FastEthernet1/0/0 is up (if_number 6)
Corresponding hwidb fast_if_number 6
Corresponding hwidb firstsw->if number 6
BGP based Policy accounting on \overline{input} is enabled<br>Index Packets Bytes
     Packets<br>9999
 1 9999 999900<br>2 0 0
 2 0 0 0
 3 0 0
 4 0 0
 5 0 0
 6 0 0
 7 0 0
 8 0 0
 9 0 0
 10 0 0
 11 0 0
 12 0 0
 13 0 0
 14 0 0
 15 0 0
 16 0 0
 17 0 0
 18 0 0
 19 0 0
 20 0 0
 21 0 0
 22 0 0
 23 0 0
 24 0 0
 25 0 0
 26 0 0
 27 0 0
 28 0 0
 29 0 0
 30 0 0
 31 0 0
 32 0 0
 33 0 0
 34 1234 123400
 35 0 0
```
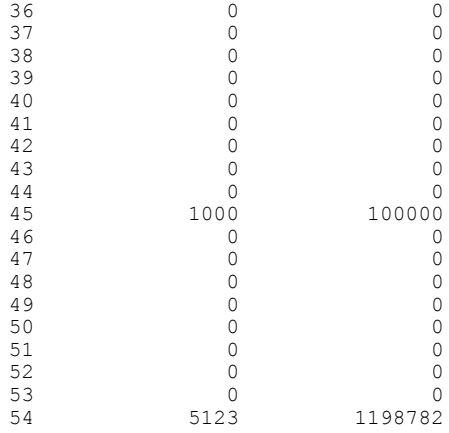

The following is sample output from the **show cef interface** command using the **policy-statistics** keyword. It shows policy statistics for serial interface 1/1/2 with the policy accounting based on output traffic.

The table below describes the significant fields shown in the display.

#### **Table 2: show cef interface policy-statistics Field Descriptions**

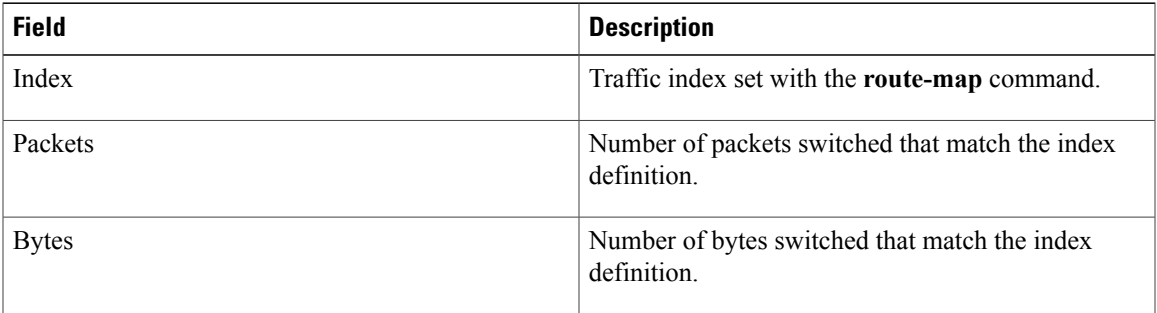

### **Related Commands**

 $\mathbf I$ 

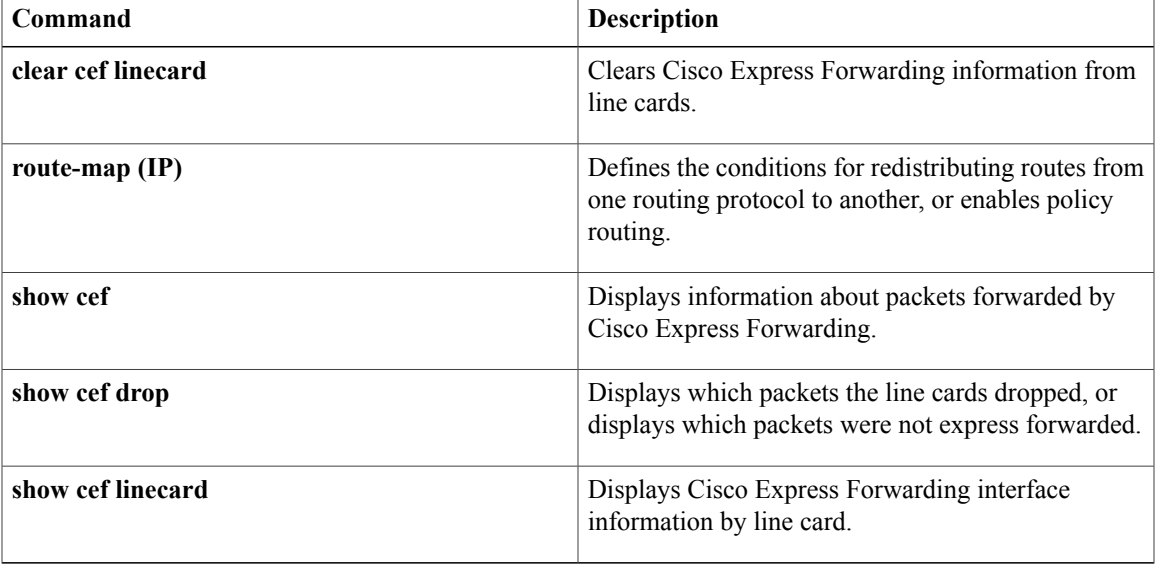

I

## <span id="page-19-0"></span>**show ip cef**

To display entries in the Cisco Express Forwarding Forwarding Information Base (FIB) or to display a summary of the FIB, use the **show ip cef** command in user EXEC or privileged EXEC mode.

#### **Privileged EXEC Mode**

**show ipcef** [[[*network* [ *network-mask* ]| *network***/***mask*] **[longer-prefixes]**| *interface-type number*] **[platform]** [**detail**| **internal [checksum]**]| [*network* [ *network-mask* ]| *network***/***mask*] [**dependents| same-routing**]**| prefix-statistics**]

#### **User EXEC Mode**

**show ipcef** [[[*network* [ *network-mask* ]| *network***/***mask*] **[longer-prefixes]**| *interface-type number*] **[platform] [detail]**| [*network* [ *network-mask* ]| *network***/***mask*] [**dependents| same-routing**]**| prefix-statistics**]

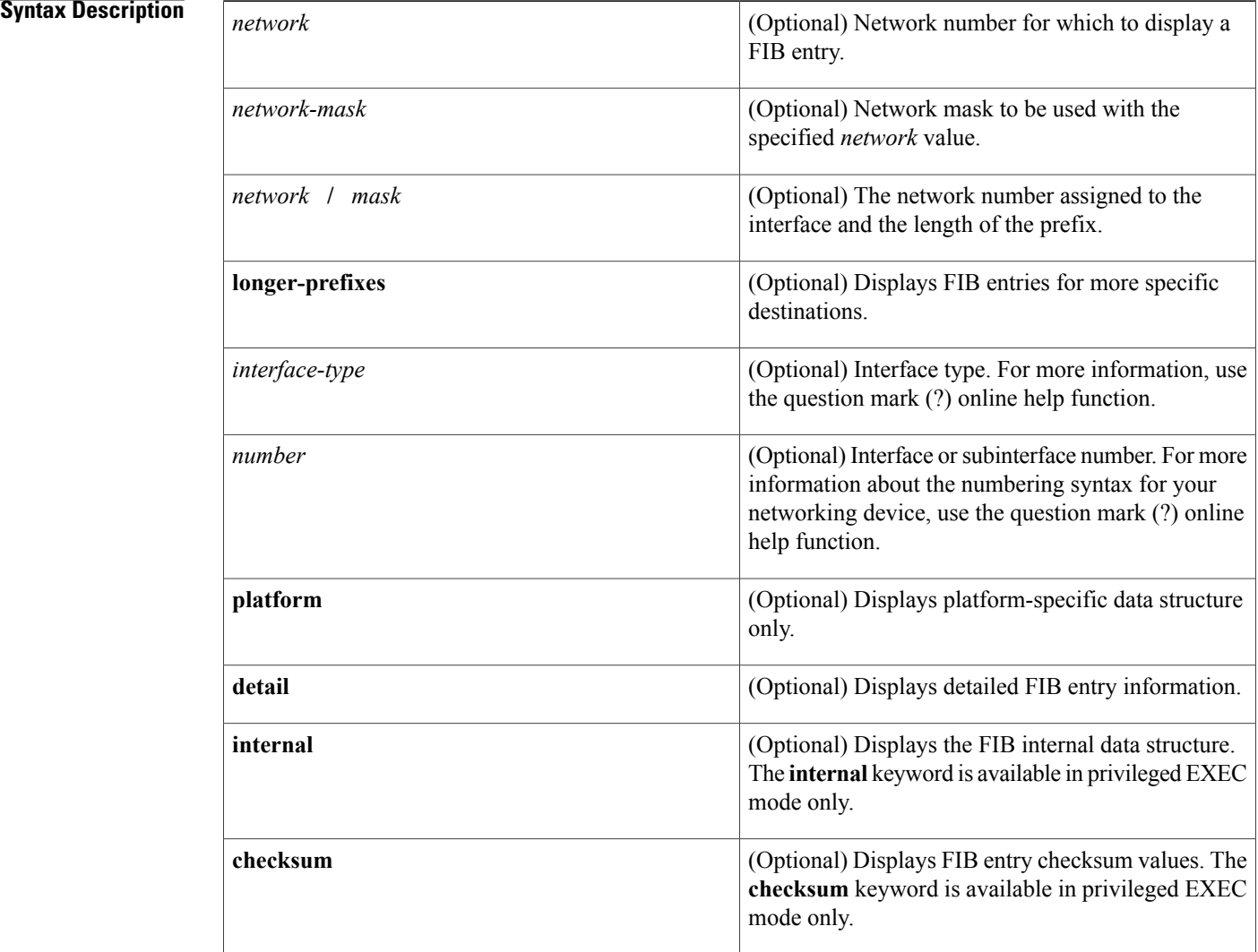

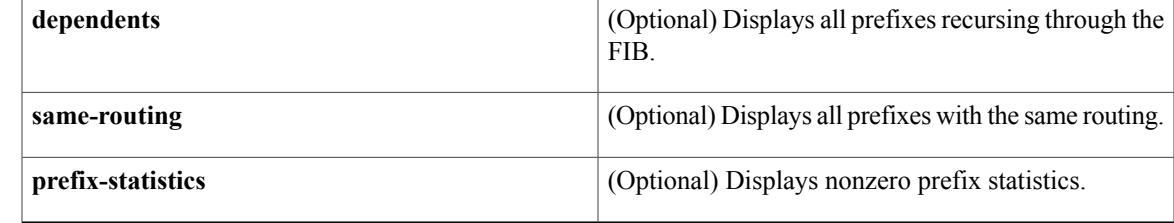

### **Command Modes** User EXEC (>) Privileged EXEC (#)

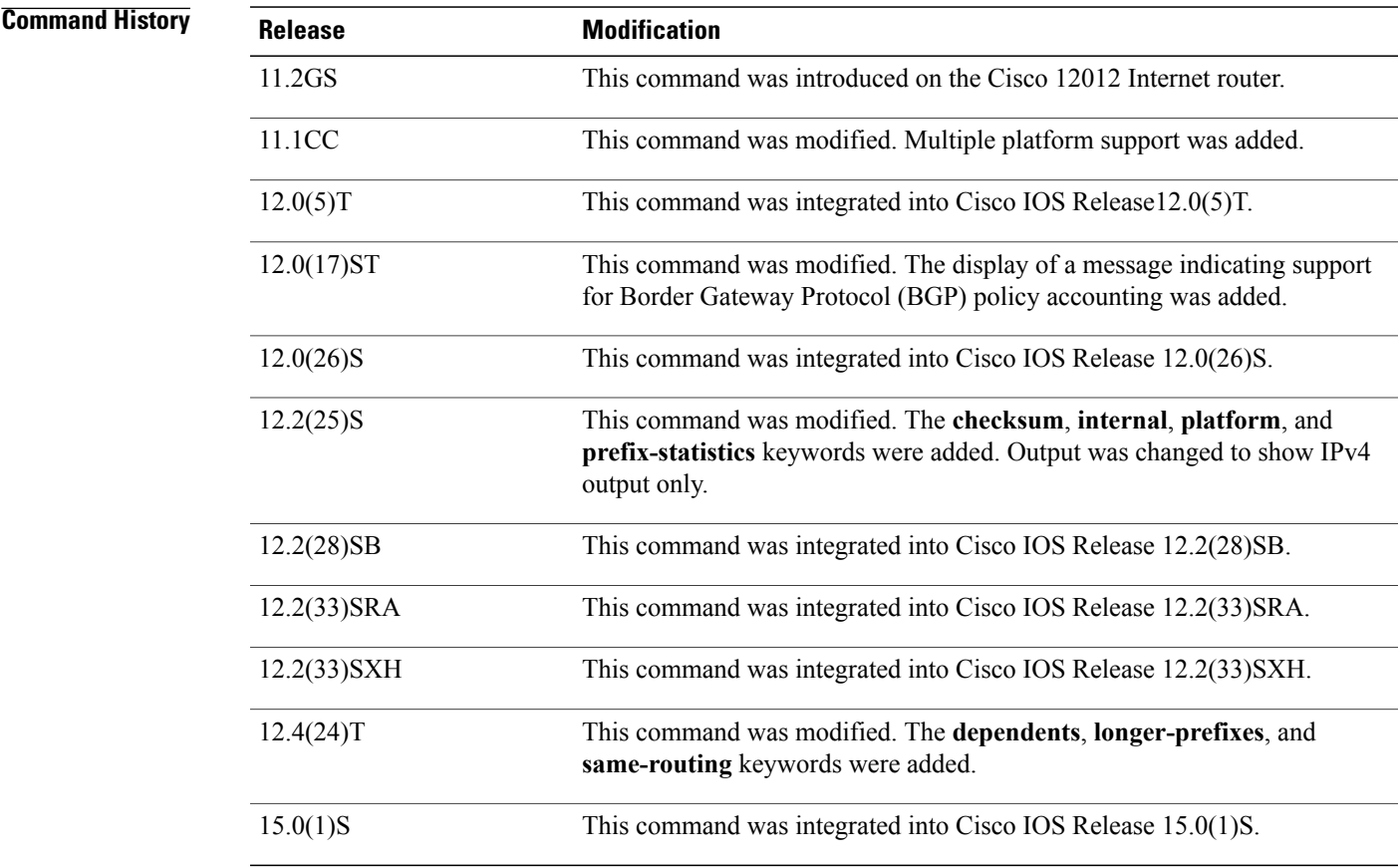

 $\mathbf I$ 

**Usage Guidelines** Use of the **show ip cef** command without any keywords or arguments shows a brief display of all FIB entries. The **show ip cef detail** command shows detailed FIB entry information for all FIB entries.

**Examples** The following is sample output from the **show ip** cef detailcommand for Ethernet interface 0. It shows all the prefixes resolving through adjacency pointing to next hop Ethernet interface 0/0 and next hop interface IP address 192.0.2.233.

> Router# **show ip cef Ethernet 0/0 detail** IP Distributed CEF with switching (Table Version 136808) 45800 routes, 8 unresolved routes (0 old, 8 new) 45800 leaves, 2868 nodes, 8444360 bytes, 136808 inserts, 91008 invalidations 1 load sharing elements, 208 bytes, 1 references 1 CEF resets, 1 revisions of existing leaves refcounts: 527343 leaf, 465638 node 172.16.0.0/12, version 7417, cached adjacency 192.0.2.230 0 packets, 0 bytes, Adjacency-prefix via 192.0.2.231, Ethernet0/0, 0 dependencies next hop 192.0.2.232, Ethernet0/0 valid cached adjacency The table below describes the significant fields shown in the display.

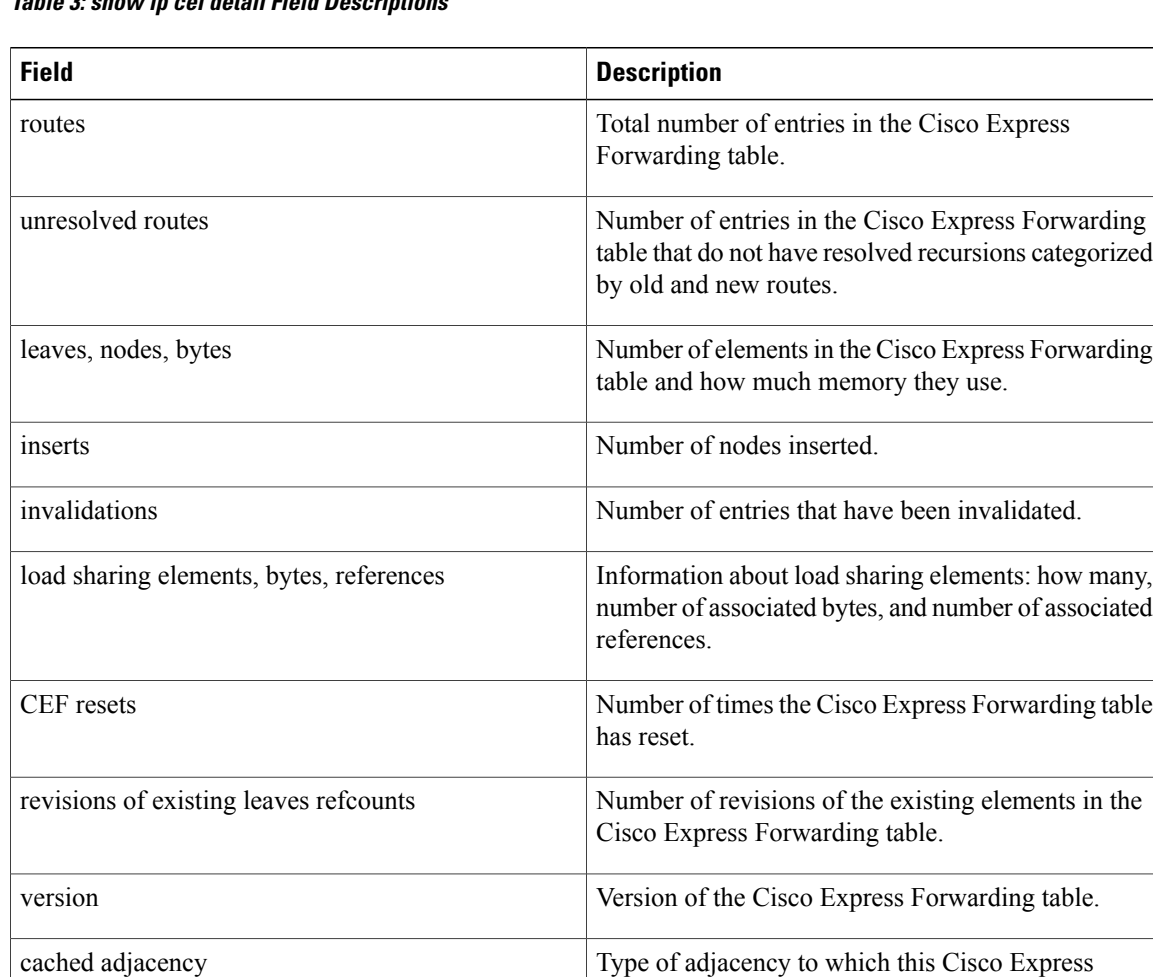

Forwarding table entry points.

name entry.

dependencies Number of table entriesthat point to the named entry.

Number of packets and bytes switched through the

### **Table 3: show ip cef detail Field Descriptions**

 **IP Switching Command Reference, Cisco IOS XE Release 3SE (Catalyst 3850 Switches)**

packets, bytes

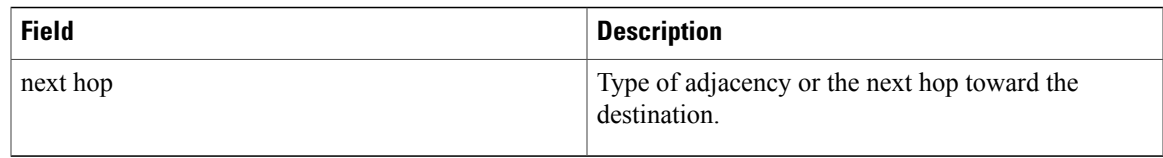

The following is sample output from the **show ip cef detail**command for the prefix 192.0.2.1, showing that the BGP policy accounting bucket number 4 (traffic\_index 4) is assigned to this prefix:

```
Router# show ip cef 192.0.2.1 detail
192.168.5.0/24, version 21, cached adjacency to POS7/2
0 packets, 0 bytes, traffic index 4
via 192.0.2.233, 0 dependencies, recursive
next hop 192.0.2.234, POS7/2 via 172.16.0.0/12
valid cached adjacency
The table above describes the significant fields shown in the display.
```
#### **Related Commands**

Г

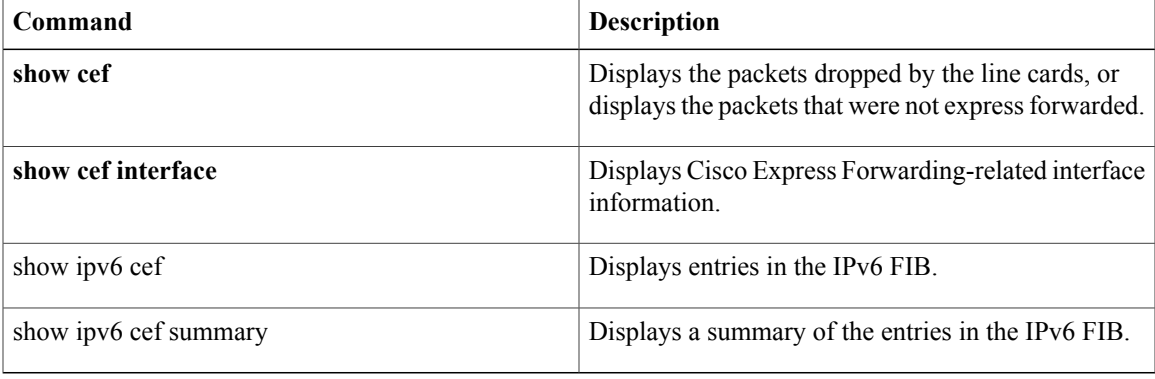

T

<span id="page-24-0"></span>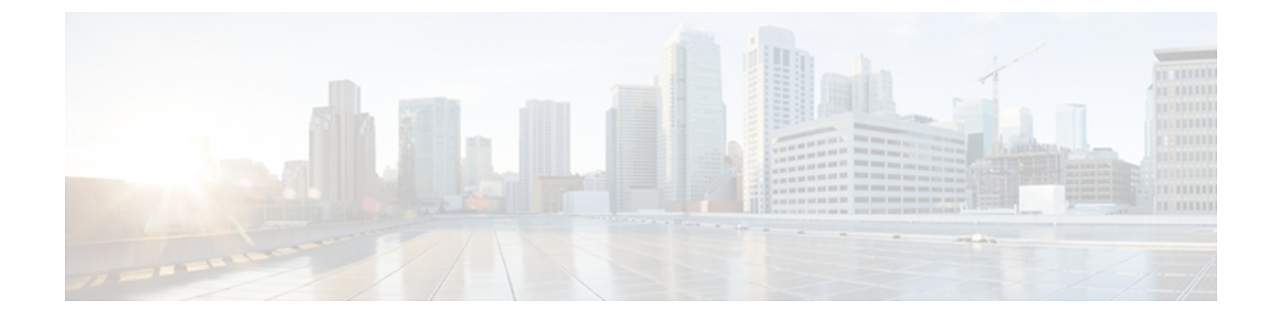

# **show ip mds forwarding through show monitor event-trace merged-list**

• show ip [traffic,](#page-25-0) page 22

Г

 $\overline{\phantom{a}}$ 

## <span id="page-25-0"></span>**show ip traffic**

To display the global or system-wide IP traffic statistics for one or more interfaces, use the **show ip traffic** command in user EXEC or privileged EXEC mode.

**show ip traffic** [**interface** *type number*]

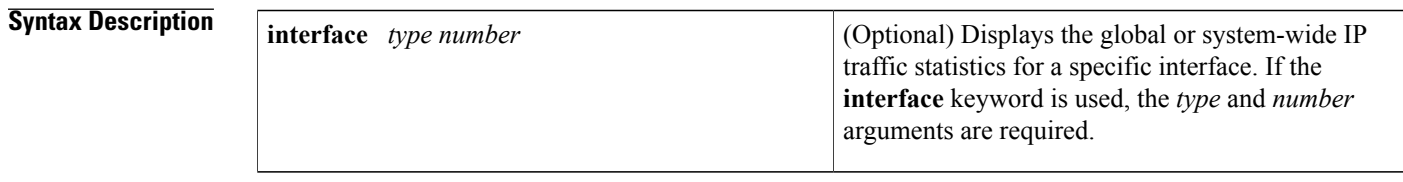

**Command Default** Using the **show ip traffic**command with no keywords or arguments displays the global or system-wide IP traffic statistics for all interfaces.

### **Command Modes** User EXEC (>) Privileged EXEC (#)

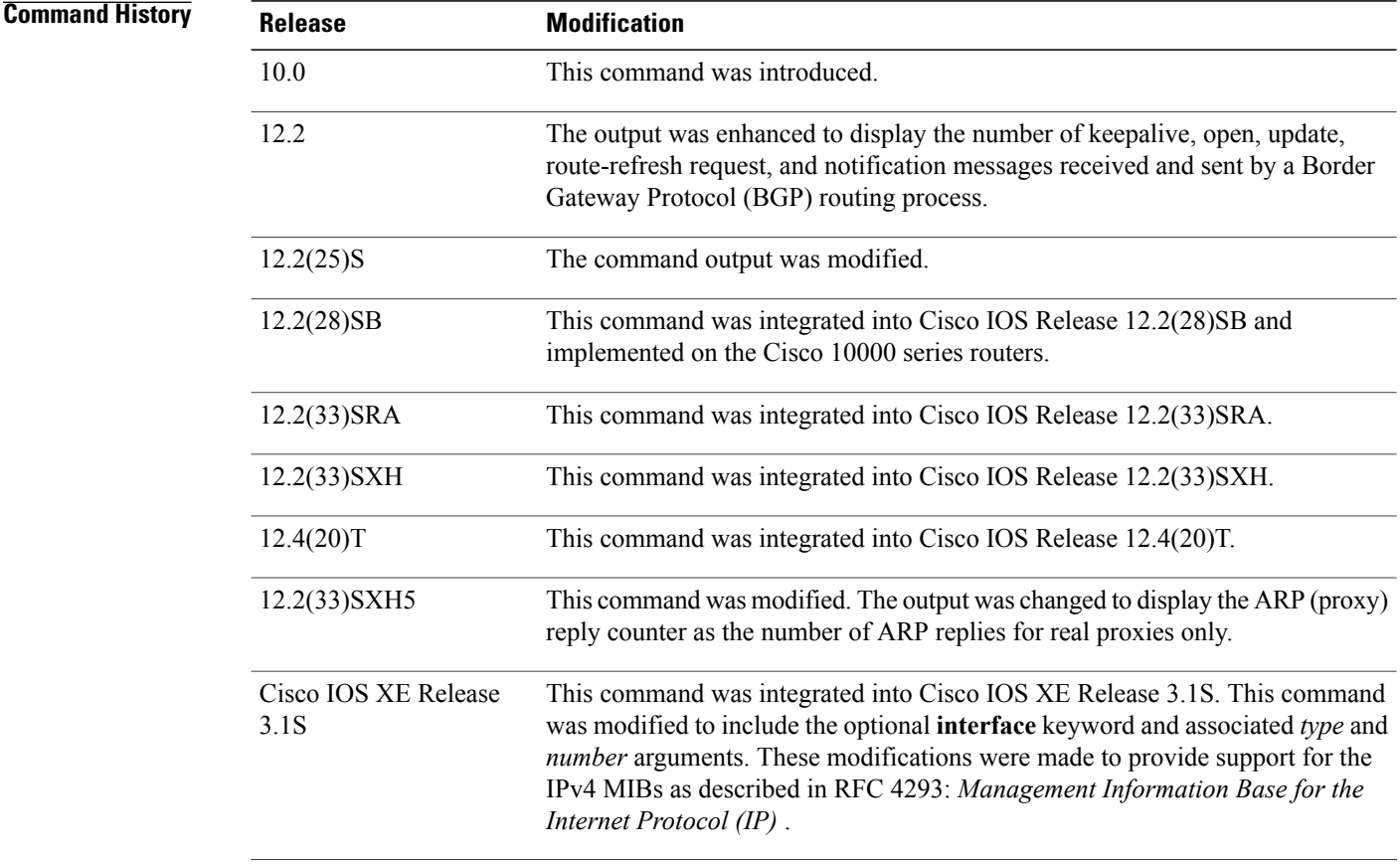

 $\overline{\phantom{a}}$ 

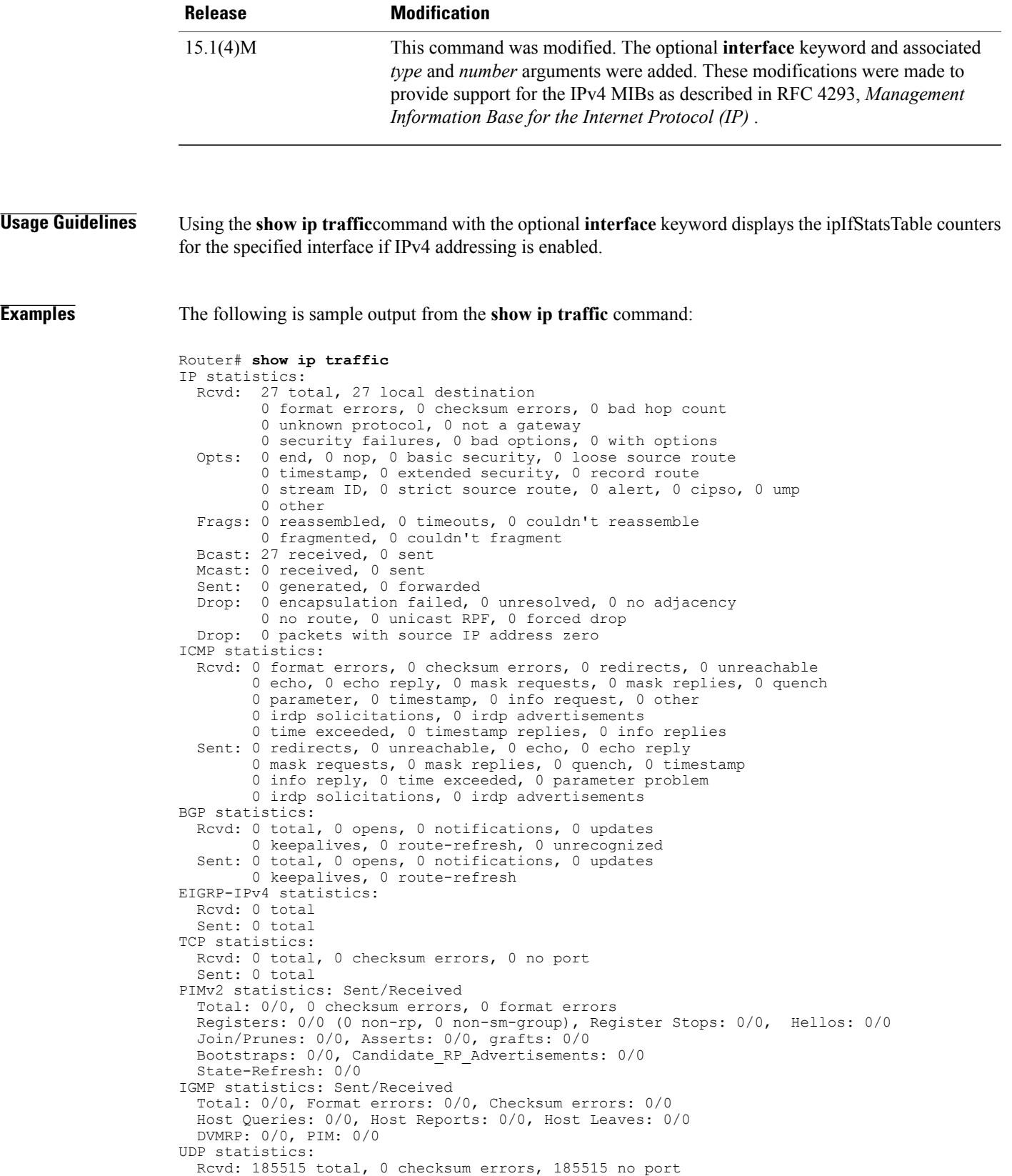

Sent: 0 total, 0 forwarded broadcasts OSPF statistics: Rcvd: 0 total, 0 checksum errors 0 hello, 0 database desc, 0 link state req 0 link state updates, 0 link state acks Sent: 0 total 0 hello, 0 database desc, 0 link state req 0 link state updates, 0 link state acks Probe statistics: Rcvd: 0 address requests, 0 address replies 0 proxy name requests, 0 where-is requests, 0 other Sent: 0 address requests, 0 address replies (0 proxy) 0 proxy name replies, 0 where-is replies ARP statistics: Rcvd: 1477 requests, 8841 replies, 396 reverse, 0 other Sent: 1 requests, 20 replies (0 proxy), 0 reverse Drop due to input queue full: 0 The following is sample output from the **show ip traffic** command for Ethernet interface 0/0:

```
Router# show ip traffic interface ethernet 0/0
Ethernet0/0 IP-IF statistics :
  Rcvd: 99 total, 9900 total_bytes
         0 format errors, 0 hop count exceeded
         0 bad header, 0 no route
         0 bad destination, 0 not a router
         0 no protocol, 0 truncated
         0 forwarded
         0 fragments, 0 total reassembled
         0 reassembly timeouts, 0 reassembly failures
         0 discards, 99 delivers
  Sent: 99 total, 9900 total bytes 0 discards
         99 generated, 0 forwarded
         0 fragmented into, 0 fragments, 0 failed
  Mcast: 0 received, 0 received bytes
         0 sent, 0 sent bytes
  Bcast: 0 received, 0 sent
```
**Examples** The following is sample output from the **show ip** traffic command when used on a Cisco 10000 series router:

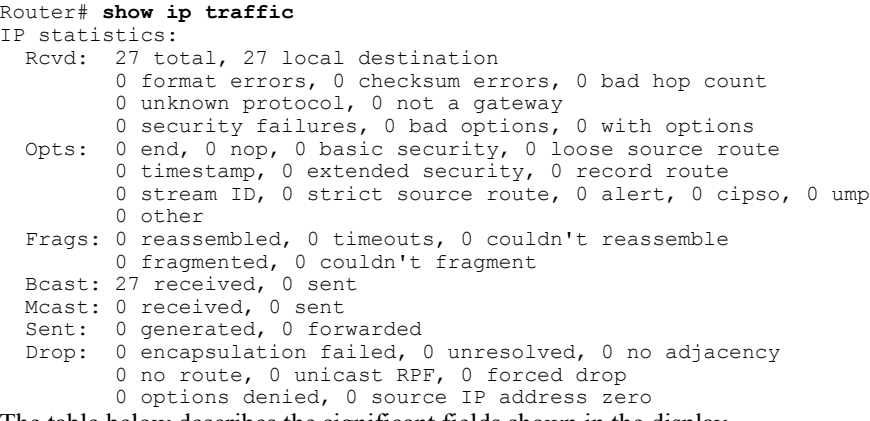

#### The table below describes the significant fields shown in the display.

#### **Table 4: show ip traffic Field Descriptions**

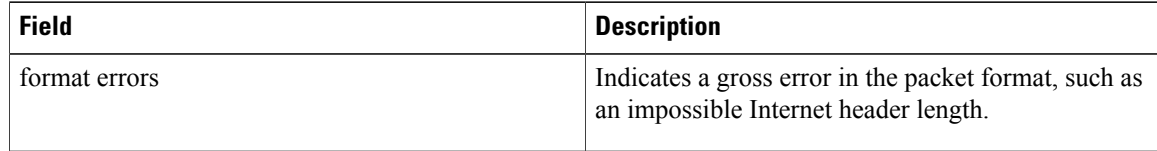

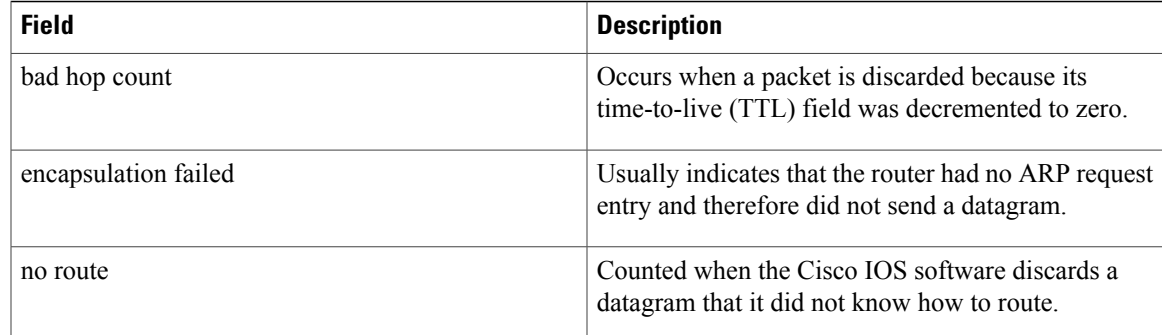

### **Related Commands**

 $\mathbf{I}$ 

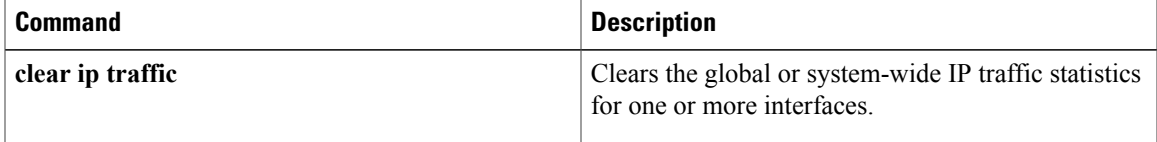

 $\overline{\phantom{a}}$ 

I

<span id="page-30-0"></span>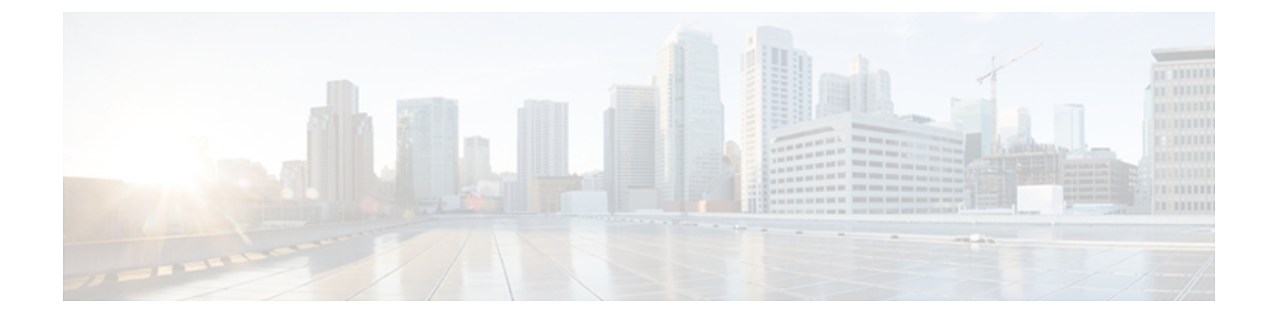

# **show pxf accounting through test cef table consistency**

• [snmp-server](#page-31-0) host, page 28

 $\mathsf I$ 

## <span id="page-31-0"></span>**snmp-server host**

To specify the recipient of a Simple Network Management Protocol (SNMP) notification operation, use the **snmp-server host** command in global configuration mode. To remove the specified host from the configuration, use the **no** form of this command.

**snmp-server host** {*hostname*| *ip-address*} [**vrf** *vrf-name***| informs| traps**| **version** {**1| 2c**| **3** [**auth| noauth| priv**]}] *community-string* [**udp-port** *port* [ *notification-type* ]| *notification-type*]

**no snmp-serverhost** {*hostname*| *ip-address*} [**vrf** *vrf-name***| informs| traps**| **version**{**1| 2c**| **3** [**auth|noauth| priv**]}] *community-string* [**udp-port** *port* [ *notification-type* ]| *notification-type*]

#### **Command Syntax on Cisco ME 3400, ME 3400E, and Catalyst 3750 Metro Switches**

**snmp-serverhost** *ip-address* {*community-string***| informs| traps**} {*community-string*| **version**{**1| 2c**| **3** {**auth| noauth**}}} {*community-string*| **vrf** *vrf-name* {**informs| traps**}} [*notification-type*]

**no snmp-server host** *ip-address* {*community-string***| informs| traps**} {*community-string*| **version** {**1| 2c**| **3** {**auth| noauth**}}} {*community-string*| **vrf** *vrf-name* {**informs| traps**}} [*notification-type*]

#### **Command Syntax on Cisco 7600 Series Router**

**snmp-server host** *ip-address* {*community-string*| {**informs| traps**} {*community-string*| **version** {**1| 2c**| **3** {**auth| noauth| priv**}} *community-string*| **version** {**1| 2c**| **3** {**auth| noauth| priv**}} *community-string*| **vrf** *vrf-name* {**informs| traps**} {*community-string*| **version**{**1| 2c**| **3** {**auth|noauth|priv**}} *community-string*}}} [ *notification-type* ]

**no snmp-server host** *ip-address* {*community-string*| {**informs| traps**} {*community-string*| **version** {**1| 2c**| **3** {**auth| noauth| priv**}} *community-string*| **version** {**1| 2c**| **3** {**auth| noauth| priv**}} *community-string*| **vrf** *vrf-name* {**informs| traps**} {*community-string*| **version**{**1| 2c**| **3** {**auth|noauth|priv**}} *community-string*}}} [ *notification-type* ]

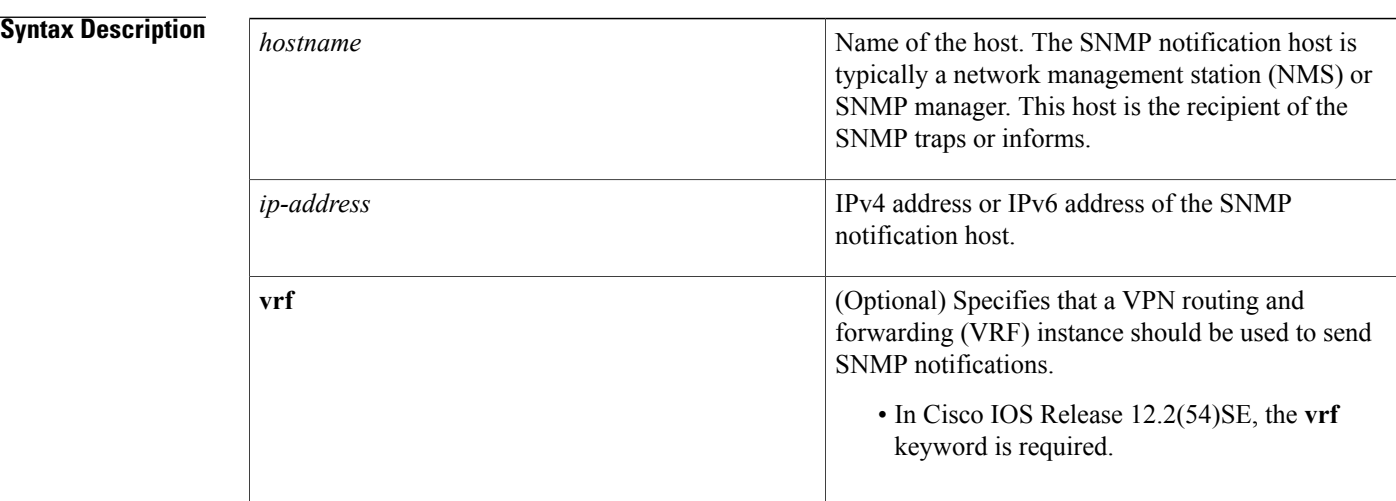

 $\mathbf I$ 

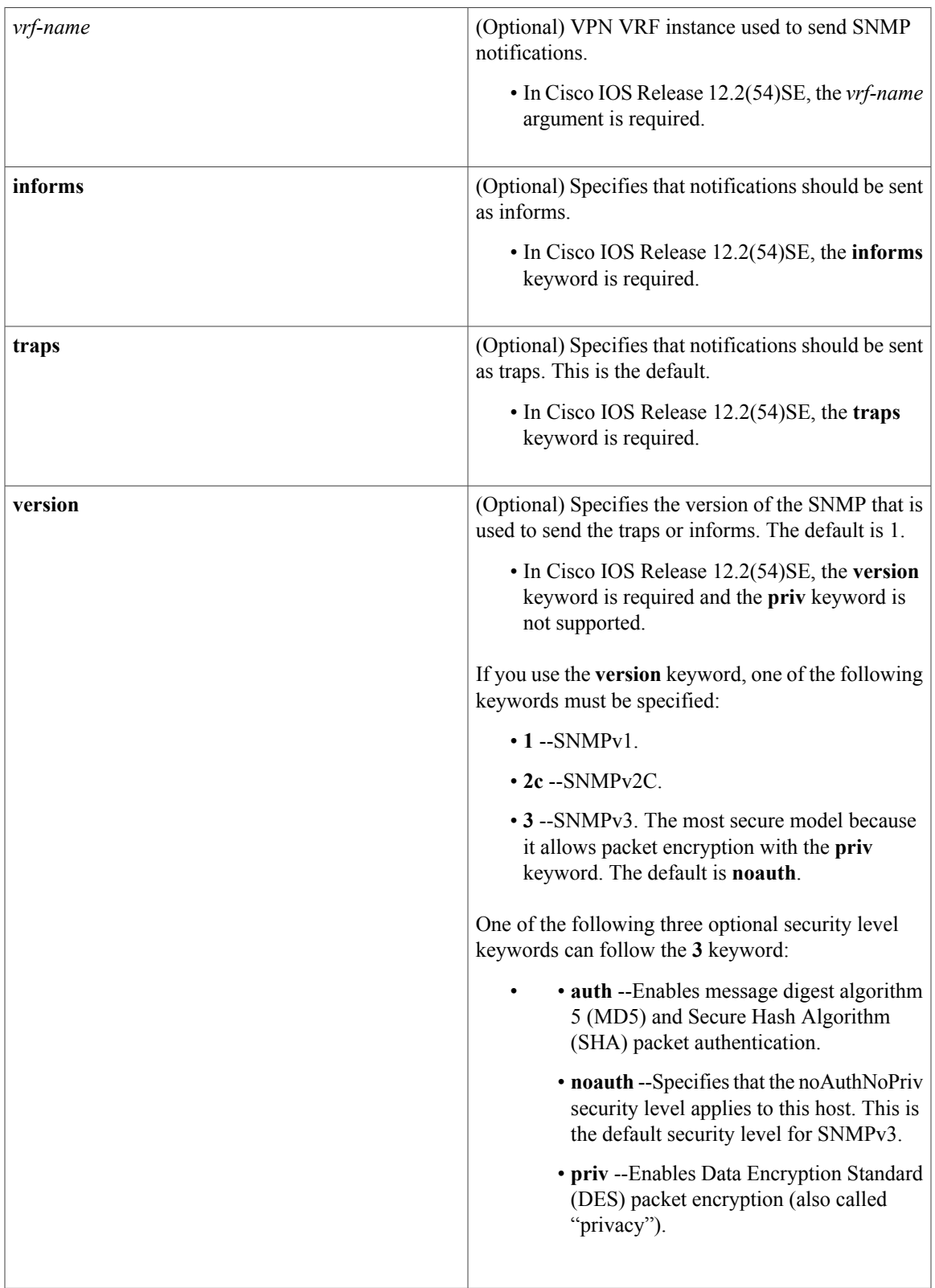

Τ

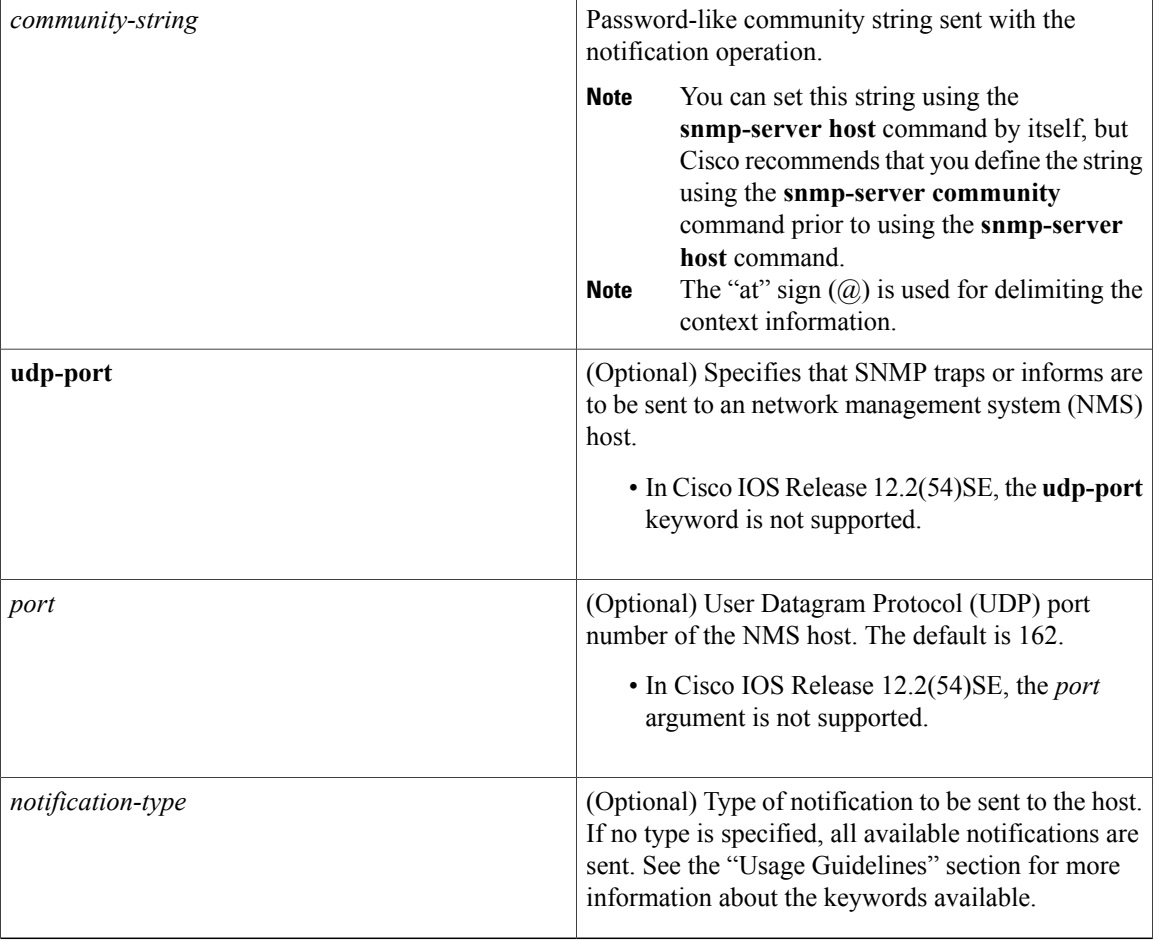

**Command Default** This command behavior is disabled by default. A recipient is not specified to receive notifications.

**Command Modes** Global configuration (config)

#### **Command History**

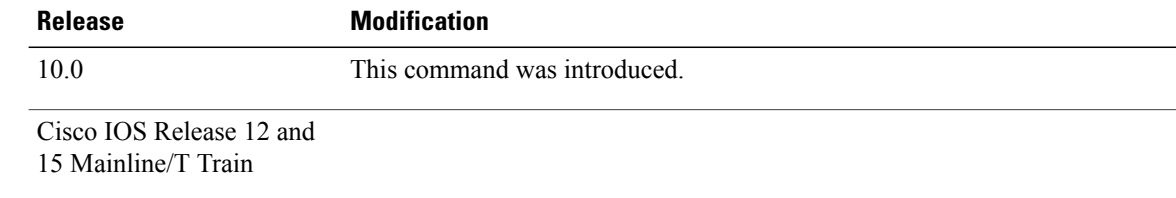

 $\mathbf I$ 

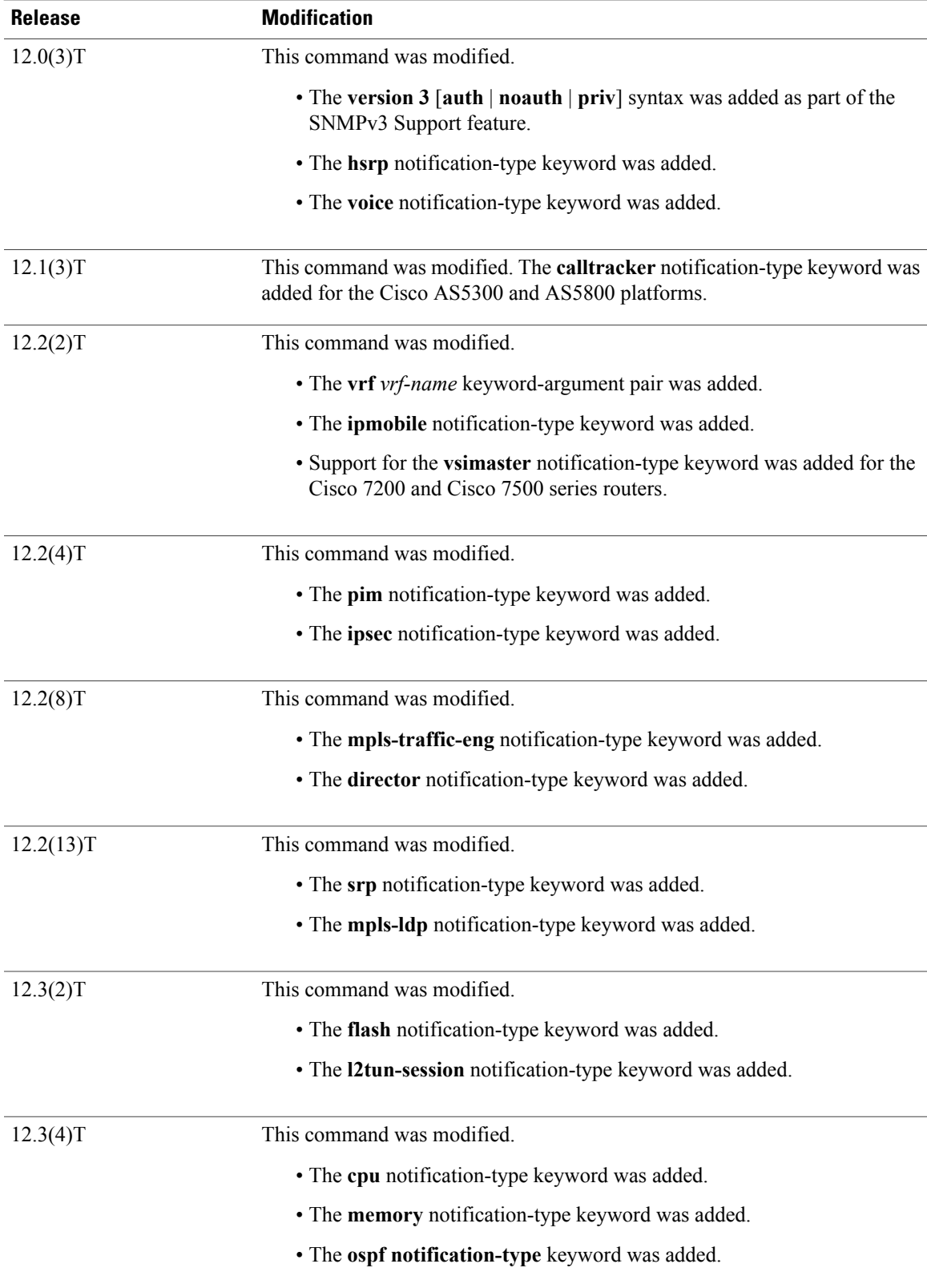

 $\mathbf{I}$ 

I

![](_page_35_Picture_456.jpeg)

 $\mathbf I$ 

![](_page_36_Picture_483.jpeg)

![](_page_37_Picture_1121.jpeg)

**Usage Guidelines** If you enter this command with no optional keywords, the default is to send all notification-type traps to the host. No informs will be sent to the host.

> The **no snmp-server host** command with no keywords disables traps, but not informs, to the host. To disable informs, use the **no snmp-server host informs** command.

![](_page_37_Picture_6.jpeg)

**Note**

If a community string is not defined using the **snmp-server community** command prior to using this command, the default form of the **snmp-server community** command will automatically be inserted into the configuration. The password (community string) used for this automatic configuration of the **snmp-server community** command will be the same as that specified in the **snmp-server host** command. This automatic command insertion and use of passwords is the default behavior for Cisco IOS Release 12.0(3) and later releases. However, in Cisco IOS Release 12.2(33)SRE and later releases, you must manually configure the **snmp-server community** command. That is, the **snmp-server community** command will not be seen in the configuration.

SNMP notifications can be sent as traps or inform requests. Traps are unreliable because the receiver does not send acknowledgments when it receives traps. The sender cannot determine if the traps were received. However, an SNMP entity that receives an inform request acknowledges the message with an SNMP response protocol data unit (PDU). If the sender never receives the response, the inform request can be sent again. Thus, informs are more likely to reach their intended destination than traps.

Compared to traps, informs consume more resources in the agent and in the network. Unlike a trap, which is discarded as soon as it is sent, an inform request must be held in memory until a response is received or the request times out. Also, traps are sent only once; an inform may be tried several times. The retries increase traffic and contribute to a higher overhead on the network.

If you do not enter an **snmp-server host** command, no notifications are sent. To configure the router to send SNMP notifications, you must enter at least one **snmp-server host** command. If you enter the command with no optional keywords, all trap types are enabled for the host.

To enable multiple hosts, you must issue a separate **snmp-server host** command for each host. You can specify multiple notification types in the command for each host.

When multiple **snmp-server host** commands are given for the same host and kind of notification (trap or inform), each succeeding command overwrites the previous command. Only the last **snmp-server host** command will be in effect. For example, if you enter an **snmp-server host inform** command for a host and then enter another **snmp-server host inform** command for the same host, the second command will replace the first.

The **snmp-server host** command is used in conjunction with the **snmp-server enable** command. Use the **snmp-server enable** command to specify which SNMP notifications are sent globally. For a host to receive most notifications, at least one **snmp-server enable** command and the **snmp-server host** command for that host must be enabled.

Some notification types cannot be controlled with the **snmp-server enable** command.Some notification types are always enabled, and others are enabled by a different command.For example, the **linkUpDown**notifications are controlled by the **snmptraplink-status** command. These notification types do not require an **snmp-server enable** command.

The availability of notification-type options depends on the router type and the Cisco IOS software features supported on the router. For example, the **envmon** notification type is available only if the environmental monitor is part of the system. To see what notification types are available on your system, use the command help **?** at the end of the **snmp-server host** command.

The **vrf** keyword allows you to specify the notifications being sent to a specified IP address over a specific VRF VPN. The VRF defines a VPN membership of a user so that data is stored using the VPN.

In the case of the NMS sending the query having a correct SNMP community but not having a read or a write view, the SNMP agent returns the following error values:

- For a get or a getnext query, returns GEN\_ERROR for SNMPv1 and AUTHORIZATION\_ERROR for SNMPv2C.
- For a set query, returns NO\_ACCESS\_ERROR.

#### **Notification-Type Keywords**

The notification type can be one or more of the following keywords.

![](_page_38_Picture_10.jpeg)

**Note**

The available notification types differ based on the platform and Cisco IOS release. For a complete list of available notification types, use the question mark (?) online help function.

- **aaa server** --Sends SNMP authentication, authorization, and accounting (AAA) traps.
- **adslline** --Sends Asymmetric Digital Subscriber Line (ADSL) LINE-MIB traps.
- **atm** --Sends ATM notifications.
- **authenticate-fail** --Sends an SNMP 802.11 Authentication Fail trap.
- **auth-framework** --Sends SNMP CISCO-AUTH-FRAMEWORK-MIB notifications.
- **bgp** --Sends Border Gateway Protocol (BGP) state change notifications.
- **bridge** --Sends SNMP STP Bridge MIB notifications.
- **bstun** --Sends Block Serial Tunneling (BSTUN) event notifications.
- **bulkstat** --Sends Data-Collection-MIB notifications.
- **c6kxbar** --Sends SNMP crossbar notifications.
- **callhome** --Sends Call Home MIB notifications.
- **calltracker** -- Sends Call Tracker call-start/call-end notifications.
- **casa** --Sends Cisco Appliances Services Architecture (CASA) event notifications.
- **ccme** --Sends SNMP Cisco netManager Event (CCME) traps.
- **cef** --Sends notifications related to Cisco Express Forwarding.
- **chassis** --Sends SNMP chassis notifications.
- **cnpd** --Sends Cisco Network-based Application Recognition (NBAR) Protocol Discovery (CNPD) traps.
- **config** --Sends configuration change notifications.
- **config-copy** --Sends SNMP config-copy notifications.
- **config-ctid** --Sends SNMP config-ctid notifications.
- **cpu** --Sends CPU-related notifications.
- **csg** --Sends SNMP Content Services Gateway (CSG) notifications.
- **deauthenticate** --Sends an SNMP 802.11 Deauthentication trap.
- **dhcp-snooping** --Sends DHCP snooping MIB notifications.
- **director** --Sends notifications related to DistributedDirector.
- **disassociate** --Sends an SNMP 802.11 Disassociation trap.
- **dlsw** --Sends data-link switching (DLSW) notifications.
- **dnis** --Sends SNMP Dialed Number Identification Service (DNIS) traps.
- **dot1x** --Sends 802.1X notifications.
- **dot11-mibs** --Sends dot11 traps.
- **dot11-qos** --Sends SNMP 802.11 QoS Change trap.
- **ds1** --Sends SNMP digital signaling 1 (DS1) notifications.
- **ds1-loopback** --Sends ds1-loopback traps.
- **dspu** --Sends downstream physical unit (DSPU) notifications.
- **eigrp** --Sends Enhanced Interior Gateway Routing Protocol (EIGRP) stuck-in-active (SIA) and neighbor authentication failure notifications.
- **energywise** --Sends SNMP energywise notifications.
- **entity** --Sends Entity MIB modification notifications.
- **entity-diag** --Sends SNMP entity diagnostic MIB notifications.
- **envmon** --Sends Cisco enterprise-specific environmental monitor notifications when an environmental threshold is exceeded.
- **errdisable** --Sends error disable notifications.
- **ethernet-cfm** --Sends SNMP Ethernet Connectivity Fault Management (CFM) notifications.
- **event-manager** --Sends SNMP Embedded Event Manager notifications.
- **firewall** --Sends SNMP Firewall traps.
- **flash** --Sends flash media insertion and removal notifications.
- **flexlinks** --Sends FLEX links notifications.
- **flowmon** --Sends flow monitoring notifications.
- **frame-relay** --Sends Frame Relay notifications.
- **fru-ctrl** --Sends entity field-replaceable unit (FRU) control notifications.
- **hsrp** --Sends Hot Standby Routing Protocol (HSRP) notifications.
- **icsudsu** --Sends SNMP ICSUDSU traps.
- **iplocalpool** --Sends IP local pool notifications.
- **ipmobile** --Sends Mobile IP notifications.
- **ipmulticast** --Sends IP multicast notifications.
- **ipsec** --Sends IP Security (IPsec) notifications.
- **isakmp** --Sends SNMP ISAKMP notifications.
- **isdn** --Sends ISDN notifications.
- **l2tc** --Sends SNMP L2 tunnel configuration notifications.
- **l2tun-pseudowire-status** --Sends pseudowire state change notifications.
- **l2tun-session** --Sends Layer 2 tunneling session notifications.
- **license** --Sends licensing notifications as traps or informs.
- **llc2** --Sends Logical Link Control, type 2 (LLC2) notifications.
- **mac-notification** --Sends SNMP MAC notifications.
- **memory** --Sends memory pool and memory buffer pool notifications.
- **module** --Sends SNMP module notifications.
- **module-auto-shutdown** --Sends SNMP module autoshutdown MIB notifications.
- **mpls-fast-reroute** --Sends SNMP Multiprotocol Label Switching (MPLS) traffic engineering fast reroute notifications.
- **mpls-ldp** --Sends MPLS Label Distribution Protocol (LDP) notifications indicating status changes in LDP sessions.
- **mpls-traffic-eng** --Sends MPLS traffic engineering notifications, indicating changes in the status of MPLS traffic engineering tunnels.
- **mpls-vpn** --Sends MPLS VPN notifications.
- **msdp** --Sends SNMP Multicast Source Discovery Protocol (MSDP) notifications.
- **mvpn** --Sends multicast VPN notifications.
- **nhrp** --Sends Next Hop Resolution Protocol (NHRP) notifications.
- **ospf** --Sends Open Shortest Path First (OSPF) sham-link notifications.
- **pim** --Sends Protocol Independent Multicast (PIM) notifications.
- **port-security** --Sends SNMP port-security notifications.
- **power-ethernet** --Sends SNMP power Ethernet notifications.
- **public storm-control** --Sends SNMP public storm-control notifications.
- **pw-vc** --Sends SNMP pseudowire virtual circuit (VC) notifications.
- **p2mp-traffic-eng**--Sends SNMP MPLS Point to Multi-Point MPLS-TE notifications.
- **repeater** --Sends standard repeater (hub) notifications.
- **resource-policy** --Sends CISCO-ERM-MIB notifications.
- **rf** --Sends SNMP RF MIB notifications.
- **rogue-ap** --Sends an SNMP 802.11 Rogue AP trap.
- **rsrb** --Sends remote source-route bridging (RSRB) notifications.
- **rsvp** --Sends Resource Reservation Protocol (RSVP) notifications.
- **rtr** --Sends Response Time Reporter (RTR) notifications.
- **sdlc** --Sends Synchronous Data Link Control (SDLC) notifications.
- **sdllc** --Sends SDLC Logical Link Control (SDLLC) notifications.
- **slb** --Sends SNMP server load balancer (SLB) notifications.
- **snmp** --Sends any enabled RFC 1157 SNMP linkUp, linkDown, authenticationFailure, warmStart, and coldStart notifications.

![](_page_41_Picture_14.jpeg)

To enable RFC-2233-compliant link up/down notifications, you should use the **snmp server link trap** command.

- **sonet** --Sends SNMP SONET notifications.
- **srp** --Sends Spatial Reuse Protocol (SRP) notifications.
- **stpx** --Sends SNMP STPX MIB notifications.
- **srst** --Sends SNMP Survivable Remote Site Telephony (SRST) traps.
- **stun** --Sends serial tunnel (STUN) notifications.
- **switch-over** --Sends an SNMP 802.11 Standby Switchover trap.
- **syslog** --Sends error message notifications (Cisco Syslog MIB). Use the **logging history level** command to specify the level of messages to be sent.
- syslog --Sends error message notifications (Cisco Syslog MIB). Use the **logging history level** command to specify the level of messages to be sent.
- **tty** --Sends Cisco enterprise-specific notifications when a TCP connection closes.
- **udp-port** --Sends the notification host's UDP port number.
- **vlan-mac-limit** --Sends SNMP L2 control VLAN MAC limit notifications.
- **vlancreate** --Sends SNMP VLAN created notifications.
- **vlandelete** --Sends SNMP VLAN deleted notifications.
- **voice** --Sends SNMP voice traps.
- **vrrp** --Sends Virtual Router Redundancy Protocol (VRRP) notifications.
- **vsimaster** --Sends Virtual Switch Interface (VSI) Master notifications.
- **vswitch** --Sends SNMP virtual switch notifications.
- **vtp** --Sends SNMP VLAN Trunking Protocol (VTP) notifications.
- **wlan-wep** --Sends an SNMP 802.11 Wireless LAN (WLAN) Wired Equivalent Privacy (WEP) trap.
- **x25** --Sends X.25 event notifications.
- **xgcp** --Sends External Media Gateway Control Protocol (XGCP) traps.

#### **SNMP-Related Notification-Type Keywords**

The *notification-type* argument used in the **snmp-server host** command do not always match the keywords used in the corresponding **snmp-server enable traps** command. For example, the *notification-type* argument applicable to Multiprotocol Label Switching Protocol (MPLS) traffic engineering tunnels is specified as **mpls-traffic-eng** (containing two hyphens and no embedded spaces). The corresponding parameter in the **snmp-server enable traps** command is specified as **mpls traffic-eng** (containing an embedded space and a hyphen).

This syntax difference is necessary to ensure that the CLI interprets the *notification-type* keyword of the **snmp-server host** command as a unified, single-word construct, which preserves the capability of the **snmp-server host** command to accept multiple *notification-type* keywords in the command line. The **snmp-server enable traps** commands, however, often use two-word constructs to provide hierarchical configuration options and to maintain consistency with the command syntax of related commands. The table below mapssome examples of**snmp-server enable traps** commandsto the keywords used in the **snmp-server host** command.

![](_page_42_Picture_717.jpeg)

#### **Table 5: snmp-server enable traps Commands and Corresponding Notification Keywords**

<span id="page-42-0"></span>6 See the *Cisco IOS Multiprotocol Label Switching Command Reference* for documentation of this command.

**Examples** If you want to configure a unique SNMP community string for traps but prevent SNMP polling access with this string, the configuration should include an access list. The following example shows how to name a community string comaccess and number an access list 10:

```
Router(config)# snmp-server community comaccess ro 10
Router(config)# snmp-server host 10.0.0.0 comaccess
Router(config)# access-list 10 deny any
```
![](_page_43_Picture_2.jpeg)

The "at" sign (@) is used as a delimiter between the community string and the context in which it is used. For example, specific VLAN information in BRIDGE-MIB may be polled using *community* @*VLAN-ID* (for example, public $@100$ ), where 100 is the VLAN number.

The following example shows how to send RFC 1157 SNMP traps to a specified host named myhost.cisco.com. Other traps are enabled, but only SNMP traps are sent because only **snmp** is specified in the **snmp-server host** command. The community string is defined as comaccess.

```
Router(config)# snmp-server enable traps
Router(config)# snmp-server host myhost.cisco.com comaccess snmp
The following example shows how to send the SNMP and Cisco environmental monitor enterprise-specific
traps to address 10.0.0.0 using the community string public:
```

```
Router(config)# snmp-server enable traps snmp
Router(config)# snmp-server enable traps envmon
Router(config)# snmp-server host 10.0.0.0 public snmp envmon
The following example shows how to enable the router to send all traps to the host myhost.cisco.com using
the community string public:
```

```
Router(config)# snmp-server enable traps
Router(config)# snmp-server host myhost.cisco.com public
The following example will not send traps to any host. The BGP traps are enabled for all hosts, but only the
ISDN traps are enabled to be sent to a host. The community string is defined as public.
```

```
Router(config)# snmp-server enable traps bgp
Router(config)# snmp-server host myhost.cisco.com public isdn
The following example shows how to enable the router to send all inform requeststo the host myhost.cisco.com
using the community string public:
```

```
Router(config)# snmp-server enable traps
Router(config)# snmp-server host myhost.cisco.com informs version 2c public
The following example shows how to send HSRP MIB informs to the host specified by the name
myhost.cisco.com. The community string is defined as public.
```

```
Router(config)# snmp-server enable traps hsrp
Router(config)# snmp-server host myhost.cisco.com informs version 2c public hsrp
The following example shows how to send all SNMP notifications to example.com over the VRF named
trap-vrf using the community string public:
```

```
Router(config)# snmp-server host example.com vrf trap-vrf public
The following example shows how to configure an IPv6 SNMP notification server with the IPv6 address
2001:0DB8:0000:ABCD:1 using the community string public:
```
Router(config)# **snmp-server host 2001:0DB8:0000:ABCD:1 version 2c public udp-port 2012** The following example shows how to specify VRRP as the protocol using the community string public:

```
Router(config)# snmp-server enable traps vrrp
Router(config)# snmp-server host myhost.cisco.com traps version 2c public vrrp
The following example shows how to send all Cisco Express Forwarding informs to the notification receiver
with the IP address 10.0.1.1 using the community string public:
```

```
Router(config)# snmp-server enable traps cef
Router(config)# snmp-server host 10.0.1.1 informs version 2c public cef
```
The following example shows how to enable all NHRP traps, and how to send all NHRP traps to the notification receiver with the IP address 10.0.0.0 using the community string public:

Router(config)# **snmp-server enable traps nhrp** Router(config)# **snmp-server host 10.0.0.0 traps version 2c public nhrp** The following example shows how to enable all P2MP MPLS-TE SNMP traps, and send them to the notification receiver with the IP address 172.20.2.160 using the community string "comp2mppublic":

Router(config)# **snmp-server enable traps mpls p2mp-traffic-eng** Router(config)# **snmp-server host 172.20.2.160 comp2mppublic udp-port 162 p2mp-traffic-eng**

#### **Related Commands**

![](_page_44_Picture_432.jpeg)

I